### **SAS 639-2017**

# **I Spy PII: Detect, Protect, and Monitor Personal Data with SAS® Data Management**

# **Cecily Hoffritz, SAS Institute A/S (Denmark)**

## **ABSTRACT**

The clock is ticking! Is your company ready for May 25, 2018 when the General Data Protection Regulation that affects data privacy laws across Europe comes into force? If companies fail to comply, they incur very large fines and might lose customer trust if sensitive information is compromised. With data streaming in from multiple channels in different formats, sizes, and wavering quality, it is increasingly difficult to keep track of personal data so that you can risk assess it and protect it. SAS® Data Management helps companies on their journey toward governance and compliance involving tasks such as personal data identification, protection, and monitoring. This paper focuses on using SAS® Federation Server and SAS® Data Management Studio from the SAS® Data Management suite to surface and manage that hard-to find-personal data. SAS Federation Server provides you with a universal way to access data in SAS®, Hadoop, Teradata, SQL Server, Oracle, SAP HANA, and other types of data, and the advanced data masking and encryption capabilities of SAS Federation Server can be used when virtualizing data for users. Purpose-built data quality functions are used to perform identification analysis, parsing, matching, and extraction of personal data. You also learn how the exploratory data analysis capability of SAS® Data Management Studio enables you to scan through your data connections to identify and categorize personal data.

## **INTRODUCTION**

In the age of digitalization, protecting personal data and consumer integrity has become a very high priority for the European Union (EU). Personal data is any data related to a living person, and sensitive personal data is about ethnicity, religious belief, sexual preference, medical records, and so on. The General Data Protection Regulation (GDPR) that comes into force in May 2018 provides every EU citizen the right to know how personal data is being used, kept, protected, and deleted. Companies failing to comply with the GDPR might incur fines up to 20 million EUR or 4% of their annual global turnover. The size of the fine and the short time to become GDPR compliant are two motivational factors that are driving companies to review their policies, procedures, and technologies.

SAS Data Management provides numerous capabilities in the areas of data integration and federation, data quality and governance, and it supports the following five-step approach to handle personal data.

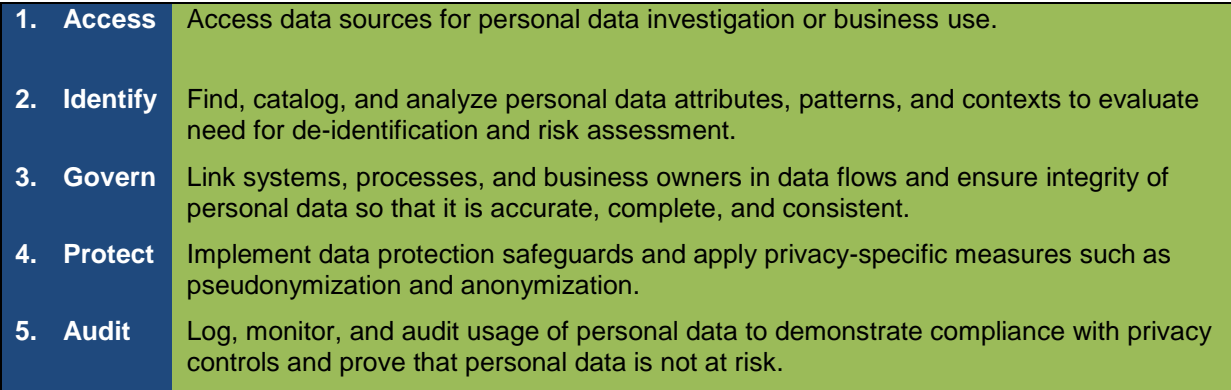

#### **Display 1. Five-step Approach to Support Efforts Involving Personal Data**

This paper focuses on the strong capabilities of SAS Federation Server to access, identify, protect, and monitor personal data. It also introduces SAS Data Management Studio for ad hoc personal data investigation and SAS® Enterprise Guide to demonstrate the protective measures implemented in SAS

Federation Server. The third step on governance is outside the scope of this paper.

Many companies stipulate that they already know the whereabouts of personal data in their transactional systems, application databases, and other sources, and they already have procedures and policies in place to prove their case. When it comes to analytical data residing in data stores such as warehouses, marts, and lakes, companies might concede that solving business challenges with analytics is top priority, and tracking, tracing, and protecting personal data has not been top of mind.

The GDPR enforcement date of May 2018 is just around the corner, which makes analytical data a prime starting point to implement the above five-step approach. Many customers might prefer to rely on their existing data management processes and tools in their quest to search and protect personal data. If you are required to separate compliance processes from business processes, or you simply want to avoid disrupting current data flows and avoid degrading performance of existing, business critical production jobs, an implementation of SAS Federation Server for personal data investigation and use might prove to be your fastest option to get ready in time.

SAS Federation Server has some very nice key benefits for privacy by design, such as centralized and role-based access to sensitive data, state-of-the-art security, and data masking capabilities including hashing, randomization, and encryption and lastly on-demand data quality to facilitate the identification of personal data if it is not immediately apparent.

## **ACCESS**

With SAS Federation Server, you can implement a data investigation hub, adding those systems that your compliance department has targeted for personal data investigation. SAS Federation Server Manager is the web application that you typically would use for this purpose, and if you find it beneficial not to use the same SAS Federation Server instance that the general populace in your company has access to, you can use a separate SAS Federation Server instance to add those data sources that are up for inspection.

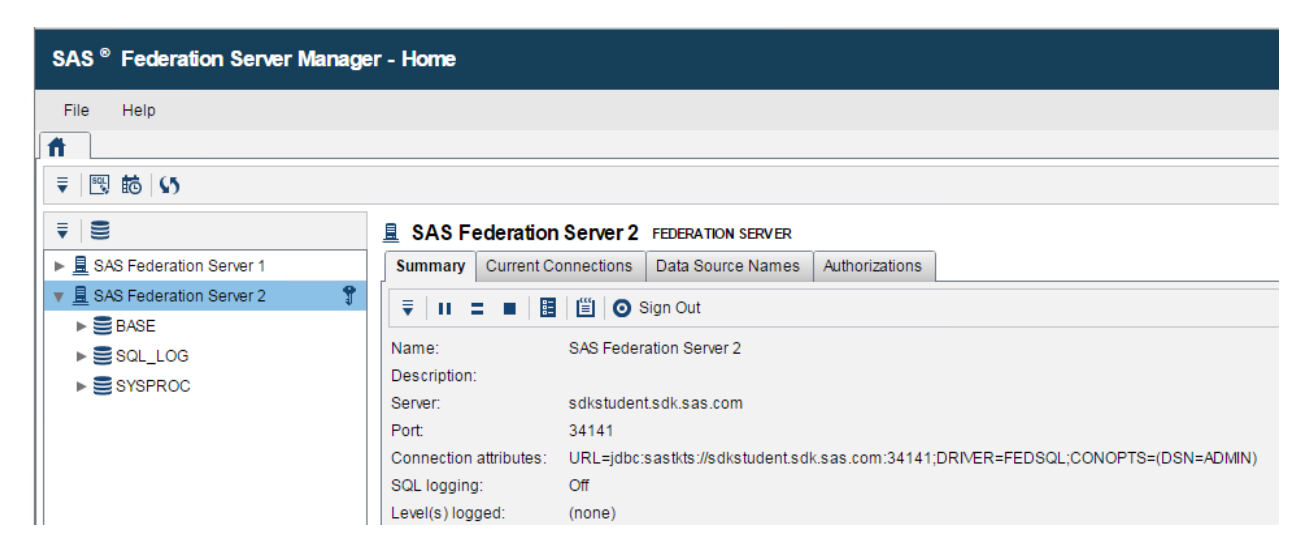

**Display 2. Highlighted SAS Federation Server 2 Instance, Ready for Adding Data Sources to the Personal Data Investigation Hub**

## **SCENARIO: SETTING UP ACCESS TO SAS TABLES IN SAS FEDERATION SERVER MANAGER**

With SAS Federation Server, you can access data from a variety of systems – including SAS, Hadoop, Impala, Netezza, Oracle, SAP HANA, SQL Server, Teradata, and text files. The focus here is showing how easy it is to access your analytical data store that is comprised of SAS tables.

In SAS Federation Server Manager, you highlight the **BASE** data service and click the **New Catalog** icon.

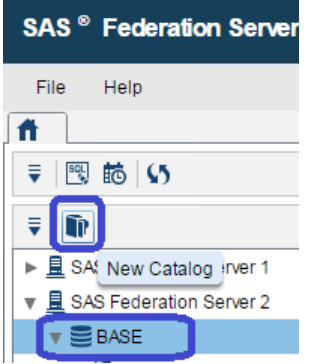

### **Display 3. Selecting New Catalog**

You provide a name for your new catalog, and you provide a name, path, and owner for your new schema.

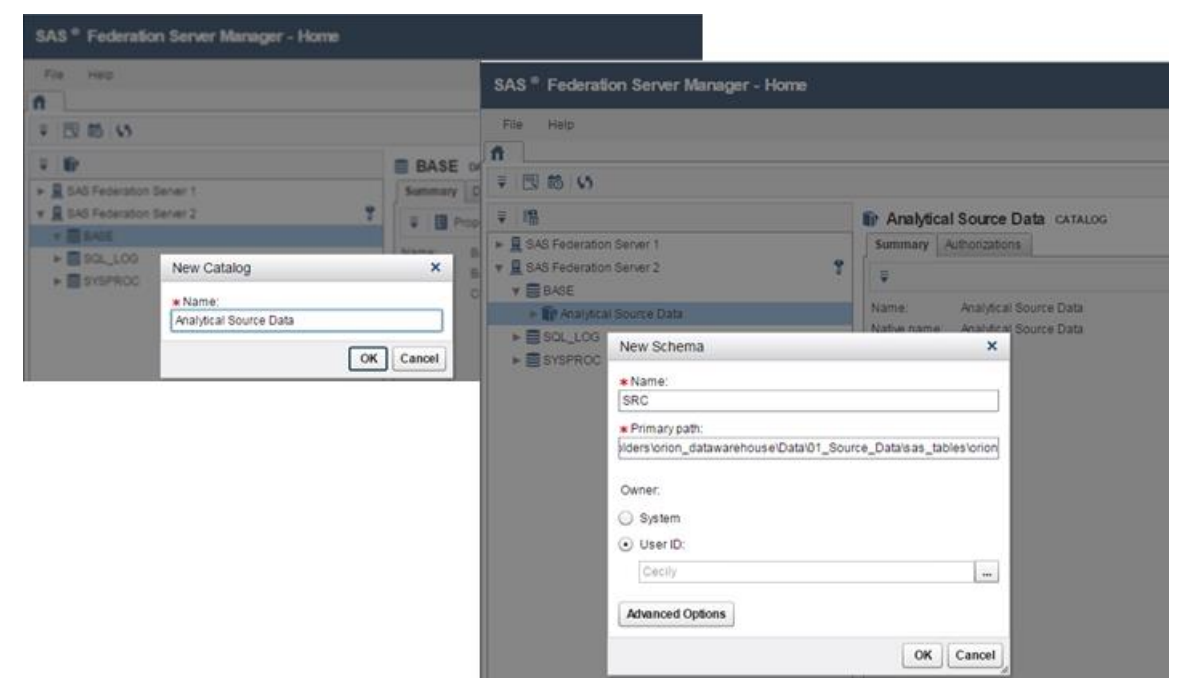

### **Display 4. New Catalog Selections**

Your connection is now ready.

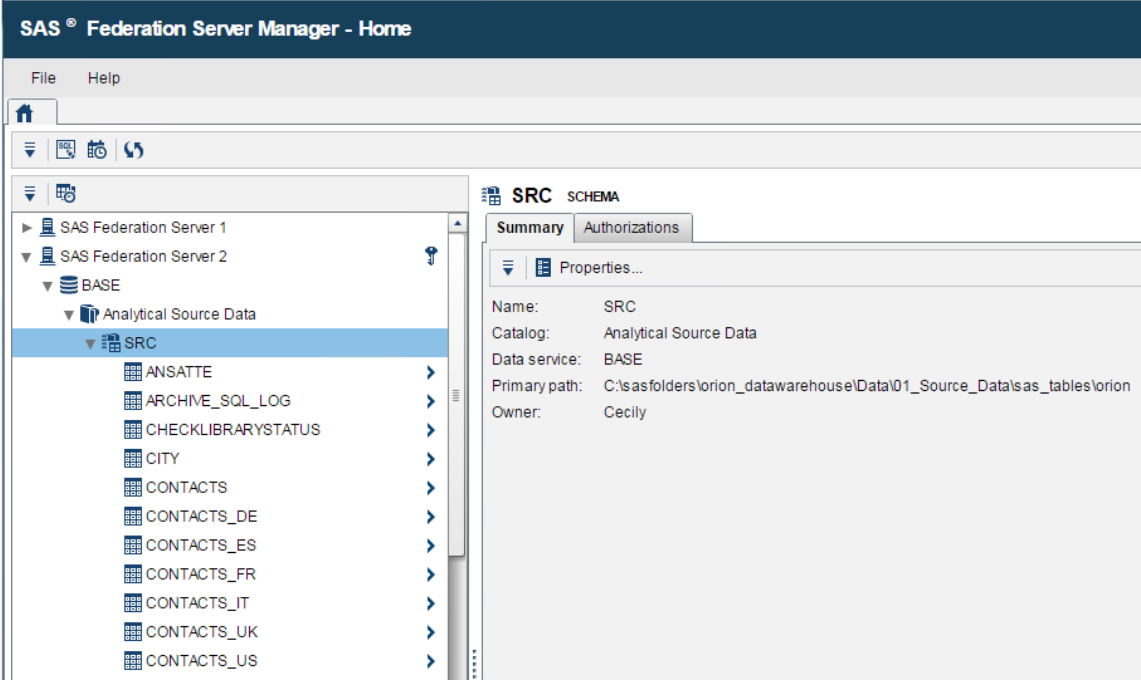

### **Display 5. Completed Connection**

Gaining access to other types of data is not difficult either, and *the SAS® Federation Server Manager 4.2: User's Guide* is very helpful in guiding you to success. Of course, you do need to have specific information ready. For example, when setting up access to a Hive database in Hadoop, you need to know the name of the HIVE server and schema, the port number, and the name of the authentication domain set up on the SAS® Metadata Server. In addition to this, the SAS Federation Server needs to know where the Hadoop configuration files reside.

| SAS <sup>®</sup> Federation Server Manager - Home                |   |         |                                |                                                            |                                       |                       |                |                 |  |  |  |
|------------------------------------------------------------------|---|---------|--------------------------------|------------------------------------------------------------|---------------------------------------|-----------------------|----------------|-----------------|--|--|--|
| Help<br>File                                                     |   |         |                                |                                                            |                                       |                       |                |                 |  |  |  |
| Ħ                                                                |   |         |                                |                                                            |                                       |                       |                |                 |  |  |  |
| 图 脑 (5)<br>₹                                                     |   |         |                                |                                                            |                                       |                       |                |                 |  |  |  |
| ₹                                                                |   | 888     |                                | a gdprcustomer2013 NATIVE TABLE                            |                                       |                       |                |                 |  |  |  |
| ▶ 且 SAS Federation Server 1                                      |   | Summary | Data                           | Authorizations                                             | Row Authorizations                    |                       |                |                 |  |  |  |
| ▼ 且 SAS Federation Server 2                                      | Ϋ | ₹       | <b>Bo</b> , View Data Go to: 1 |                                                            | 2 15 15 16                            |                       |                |                 |  |  |  |
| $\mathbf{v} \equiv$ BASE                                         |   | #       | <b>INPUT1</b>                  | <b>INPUT2</b>                                              | <b>INPUT3</b>                         | <b>INPUT4</b>         | <b>INPUT5</b>  |                 |  |  |  |
| In Analytical Source Data                                        |   |         | 1 E/F Østervej 11              | Aksel Funder                                               | Vestergade 5 T                        | Fredensborg           | 3480           | 27              |  |  |  |
| $\mathbf{v} \equiv$ Hadoop                                       |   |         |                                | 2 Holm Service C Mogens Bjarne  Buen 12 B                  |                                       | Aalborg SV            | 9000           | 07              |  |  |  |
| <b>v P</b> Analytical Hive Data                                  |   |         |                                |                                                            |                                       |                       | 9600           |                 |  |  |  |
| $\blacktriangleright$ $\frac{200}{100}$ course_database          |   |         | 3 Pvc Holding A/S              | Liselotte Ilskov Tietgensgade 1                            |                                       | Aars                  |                | $25^{\circ}$    |  |  |  |
| $\blacktriangleright$ $\frac{200}{200}$ course01 analytical mart |   |         |                                | 4 Nytech, Jern- O Chresten Jens Under Linden 88 Jægerspris |                                       |                       | 3630           | 06              |  |  |  |
| $\blacktriangleright$ $\frac{200}{100}$ default                  |   |         |                                | 5 Scheelsminde  Ole Christian L Nørrealle 2                |                                       | Fredericia            | <b>DK7000</b>  | 23 <sup>°</sup> |  |  |  |
| $\blacktriangleright$ and presales_abm                           |   |         | 6 Vikan A/S                    |                                                            | Karl Johan Per Dannebrogsga           | Silkeborg             | 8600           | 221             |  |  |  |
| ▼ 請 presales_cho                                                 |   |         |                                | 7 Kfum Spejdern Bente Thuge N Fyrrevænget 8                |                                       | Fredericia            | 7000           | 08              |  |  |  |
| <b>用 a_gdprcombined</b>                                          | ⋗ |         |                                | 8 Restaurationss Flemming Has Bogovænget 12                |                                       | Barrit                | 7150           | 30              |  |  |  |
| a_gdprcustomer_tmp                                               | ⋟ |         | 9 Impsc Aps                    |                                                            | Connie Judi AI- Belladonnavej  Aarhus |                       | 8000           | 07(             |  |  |  |
| a gdprcustomer2013                                               | × |         |                                | 10 Minduespolerer Gerd Karin Røn Søndergade 13 Svenborg    |                                       |                       | 5700           | 14 <sub>1</sub> |  |  |  |
| ■ a ddprcustomer2014                                             |   |         |                                | والمتابع المستحدث والمستناد                                |                                       | المتحارب الساعد لمنعا | $\overline{z}$ | $\sim$          |  |  |  |

**Display 6. Accessing Data in a Hive Database in Hadoop**

# **IDENTIFY**

Depending on the quality of your data, identifying and categorizing personal data is probably not without effort. Couple that with programmers having to spend time writing programs with complex logic, your company might find the process of personal data identification daunting and time-consuming.

A potential time-saver is the SAS® Quality Knowledge Base (QKB), a box of prepackaged logic and rules such as identification analysis, standardization, and pattern matching.

The standard QKB supports the management of commonly used contact information for individuals and organizations, such as names, addresses, company names, and phone numbers. A QKB supports locales organized by language and country, for example, English, United States; English, Canada; Danish, Denmark; and Swedish, Sweden. You license each QKB by one or more locales, and if you lack certain logic and rules, you can always customize your QKB. An example of customization is the addition of a special definition to the Danish Locale that helps you detect Danish social security numbers.

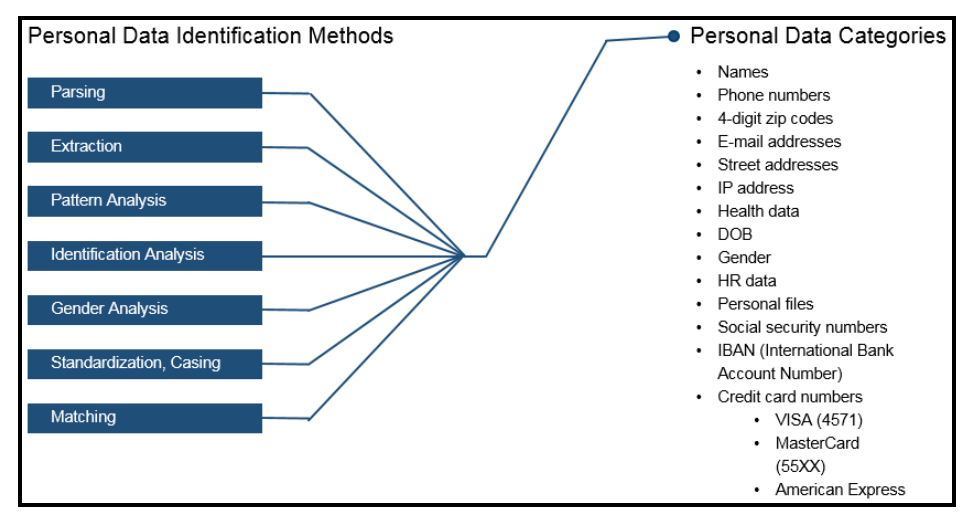

**Display 7. Overview of Personal Data Identification Methods and Selected Categories in the QKB**

You can use QKB logic to identify personal data from a large variety of SAS Data Management tools such as SAS Enterprise Guide, SAS Display Manager, SAS® Studio, SAS® Data Integration Studio, SAS Data Management Studio, and SAS Federation Server Manager.

This section focuses on three scenarios for personal data identification involving the QKB. The first scenario shows how you can use explorations in SAS Data Management Studio to identify personal data in multiple data sources on an ad hoc basis. The second scenario shows how to locate personal data using FedSQL on a table or view in SAS Federation Server Manager. The third scenario is about using DS2 to scan multiple tables in SAS Federation Server.

### **SCENARIO 1: IDENTIFYING PERSONAL DATA AD HOC WITH SAS DATA MANAGEMENT STUDIO**

If you need to look for personal data in certain data sources here and now, a SAS Data Management Studio exploration is an easy option, and the tool is especially well suited for non-technical compliance personnel, data stewards, or other personnel categories involved in personal data identification.

An exploration provides you with an overview that categorizes your data into personal data categories such as INDIVIDUAL, NATIONAL ID, and IBAN. For example, this overview shows that four columns, col6, input6, text6, and var6 from the NATIONAL ID category have a 100% likelihood to contain Danish social security numbers, and glancing at the data sample in the overview's right pane, you get verification.

| DataFlux Data Management Studio 2.7<br>Sniff selected Hive tables X                                                                           |                               |                                          |                   |  |                                                                                            |      |                                                              |                                                                                                    |                                                                          |  |  |
|----------------------------------------------------------------------------------------------------|-------------------------------|------------------------------------------|-------------------|--|--------------------------------------------------------------------------------------------|------|--------------------------------------------------------------|----------------------------------------------------------------------------------------------------|--------------------------------------------------------------------------|--|--|
| File Edit View Actions Tools Window Help   8 8 8 9 9                                                                                          |                               |                                          |                   |  |                                                                                            |      |                                                              |                                                                                                    |                                                                          |  |  |
| Map Properties Log<br>Report                                                                                                    |                               |                                          |                   |  |                                                                                            |      |                                                              |                                                                                                    |                                                                          |  |  |
| <b>Identification Analysis</b><br>Data Sample<br>$\equiv$ NATIONAL ID<br>Identity match count: 4                                              |                               |                                          |                   |  |                                                                                            |      |                                                              |                                                                                                    |                                                                          |  |  |
| 白格                                                                                                    | Identity matches: <b>D</b> 图图 |                                          |                   |  |                                                                                            |      |                                                              | Field:                                                                                                    | col6                                                                     |  |  |
| All Identification Analysis Definitions<br>PDP - Personal Data (Core)                                                                         | Field Name                    | Table                                    | Percentage Length |  | Database                                                                                   | Type | Method                                                       | Table:                                                                                                    | a_gdprcustomer2016<br>Database: SAS Federation Server 1 - HDPHortonWorks |  |  |
| $\Box$ CITY                                                                                                    | $\lambda$ colf                | a_qdprcustomer2016                       | 100%              |  | 50 SAS Federation Server 1 - HDPHortonWorks                                                |      | Charact Sample data analysis                                 |                                                                                                    |                                                                          |  |  |
| COUNTRY<br>COUNTRY (ISO 2 CHAR)                                                                                                    | a input6<br>text6             | a_qdprcustomer2013<br>a qdprcustomer2014 | 100%<br>100%      |  | 50 SAS Federation Server 1 - HDPHortonWorks<br>60 SAS Federation Server 1 - HDPHortonWorks |      | Charact Sample data analysis<br>Charact Sample data analysis | Sample:<br>231072-0467                                                                                                    |                                                                          |  |  |
| COUNTRY (ISO 3 CHAR)                                                                                                    | A var6                        | a_qdprcustomer2015                       | 100%              |  | 55 SAS Federation Server 1 - HDPHortonWorks                                                |      | Charact Sample data analysis                                 | 200187-0988                                                                                                    |                                                                          |  |  |
| <b>DATE</b><br><b>DELIVERY ADDRESS</b><br>E-MAIL<br>GEOGRAPHICAL POINT<br>$\Box$ IBAN<br>$\Box$ INDIVIDUAL<br>NATIONAL ID<br>ALCOHOL: ADDRESS |                               |                                          |                   |  |                                                                                            |      |                                                              | 091269-0362<br>090461-0046<br>260778-0678<br>190272-0443<br>030573-0487<br>070367-0262<br>270273-0480<br>270162-0075<br>051070.0202 |                                                                          |  |  |

**Display 8. Identification Analysis Results Showing 100% Likelihood that Columns Contain Social Security Numbers**

### **Steps to Create an Exploration to Perform Sample Data Analysis**

The following steps show you how to create an exploration containing a sample data analysis to find personal data in tables whose columns do not give any indication to content using the Danish locale and a customized QKB definition.

1. In SAS Data Management Studio, single sign on to the SAS Metadata Server, and the data that you defined in SAS Federation Server Manager automatically appears in the **Data** tab.

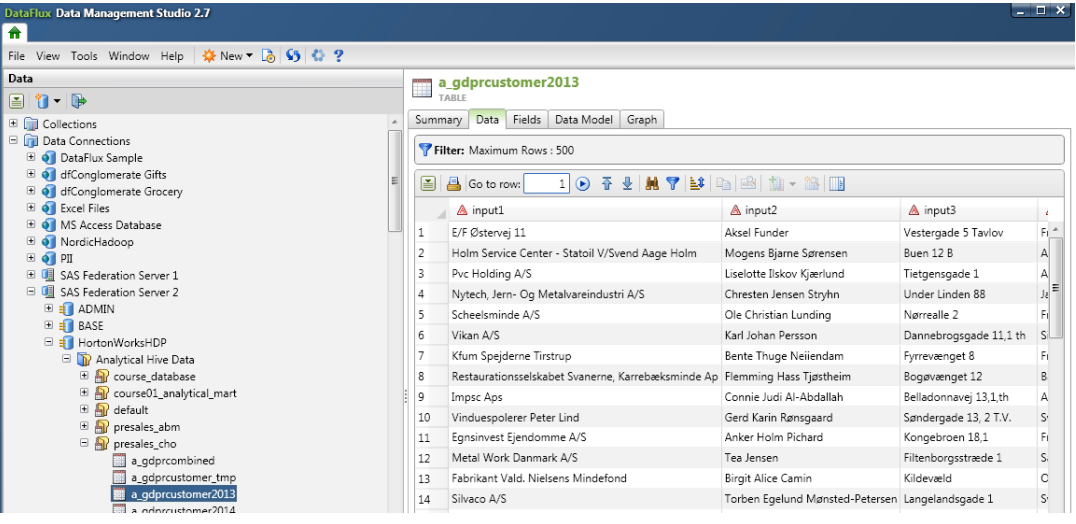

**Display 9. Data in the Data Tab**

2. In SAS Data Management Studio, create your exploration by selecting **NewData Exploration** from the menu.

| DataFlux Data Management Studio 2.7 |    |                   |  |  |  |
|-------------------------------------|----|-------------------|--|--|--|
| File View Tools Window Help         |    | ※New 7 3 9 4 9    |  |  |  |
| <b>Folders</b>                      |    | Business Rule     |  |  |  |
| 国泰 明日                               | ı, | Data Exploration  |  |  |  |
| H <b>in</b> DataFlux Sample         |    | Data Job          |  |  |  |
| 同 DM1 DM2<br>Ŧ                      | ۴g | Process Job       |  |  |  |
| <b>CAS</b> CAS for Domand Data      |    | Entity Definition |  |  |  |

**Display 10. New Menu**

3. Supply a name and save your exploration in a relevant folder.

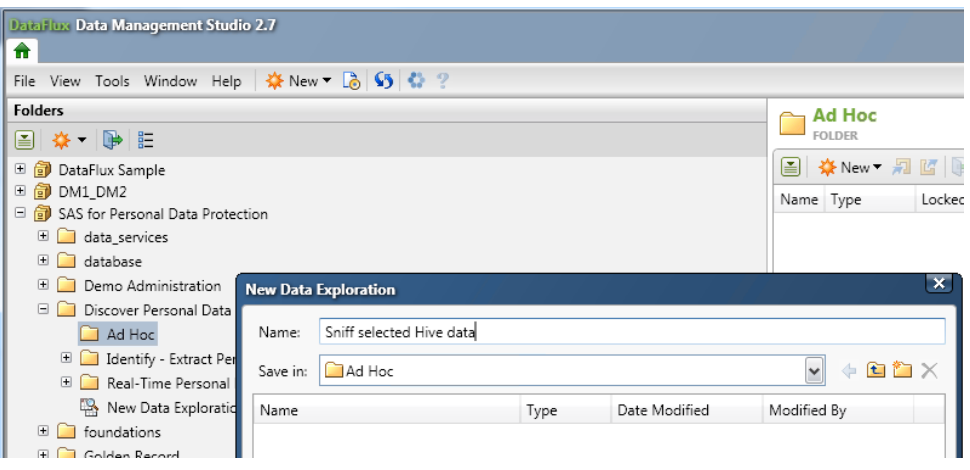

**Display 11. Select a Name for Your Exploration**

4. In the **Properties** tab, add the tables you want to explore. You can select data at any level. For example, if you want to investigate a whole schema, all you need to do is select the schema.

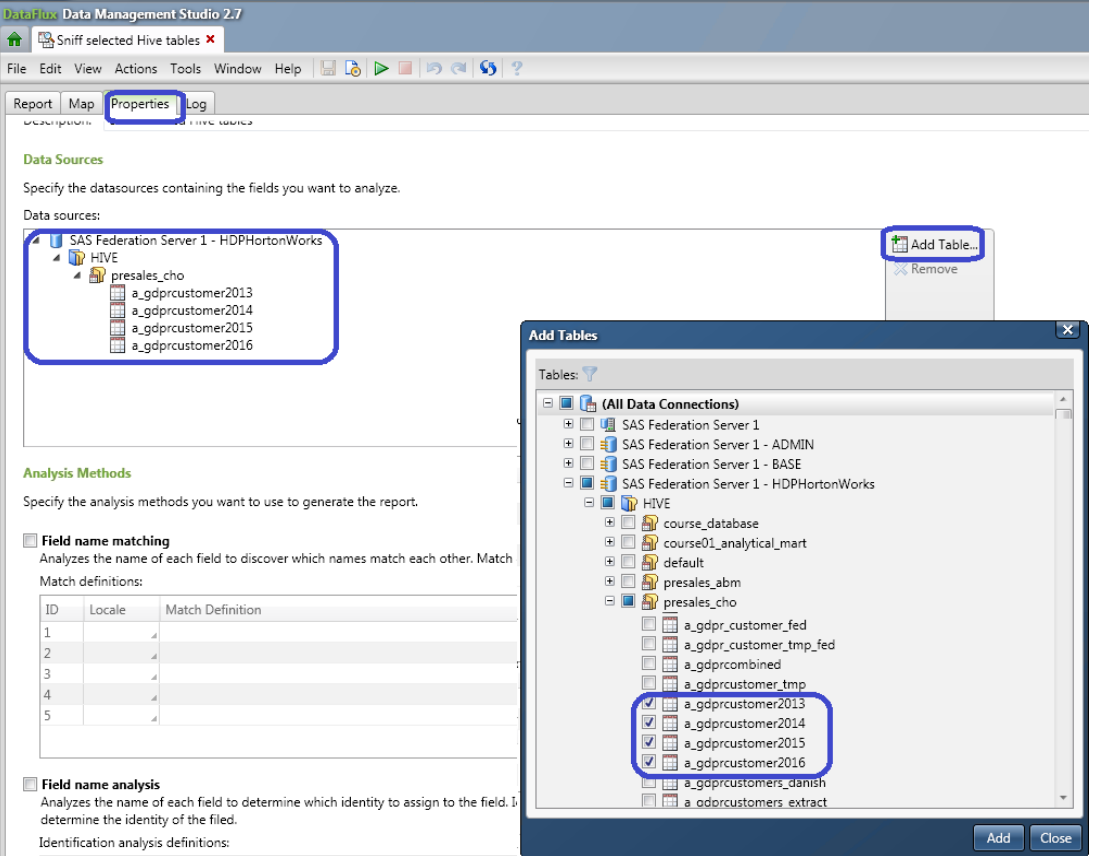

**Display 12. Tables to Add to Exploration**

5. In the **Properties** tab, perform a sample data analysis where you specify locale and identification analysis definition. *PDP – Personal Data (Core)* is a customized definition that includes identification of Danish social security numbers and other identification categories.

#### Sample data analysis

Analyzes a sample of data in each field to determine which identity to assign to the field. Identification analysis definitions contain logic and reference data used to determine the identity of the field.

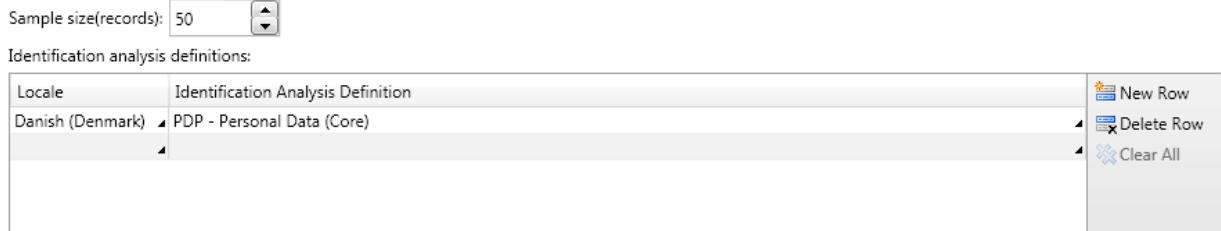

**Display 13. Sample Data Analysis**

6. Run your exploration. When you run your exploration, you get the previously described overview below.

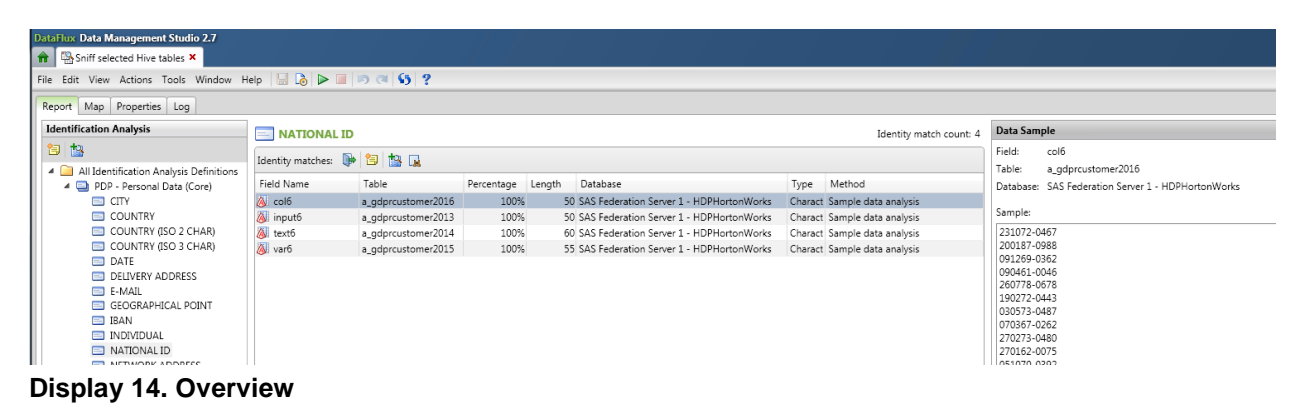

### **SCENARIO 2: IDENTIFYING PERSONAL DATA WITH FEDSQL IN SAS FEDERATION SERVER MANAGER**

In the SQL Console of SAS Federation Server Manager, you can use FedSQL and DQ functions to find personal data in a single table or view that contains a union or a join of multiple tables. The FedSQL program below extracts from a text string the names and content that resembles Danish social security numbers that are in random order. You extract Danish social security numbers and individuals using the DQEXTRACT function, the Danish locale DADNK, the special QKB definition, *PDP – Personal Data (Core),* and the tokens NATIONAL ID and INDIVIDUAL.

When running the code in the SQL console, you select the server, the connections you want to scan, and the language. You also add the connection SYSPROC as it contains the DQ functions, such as DQIDENTIFY, DQPATTERN, DQMATCH, and DQEXTRACT.

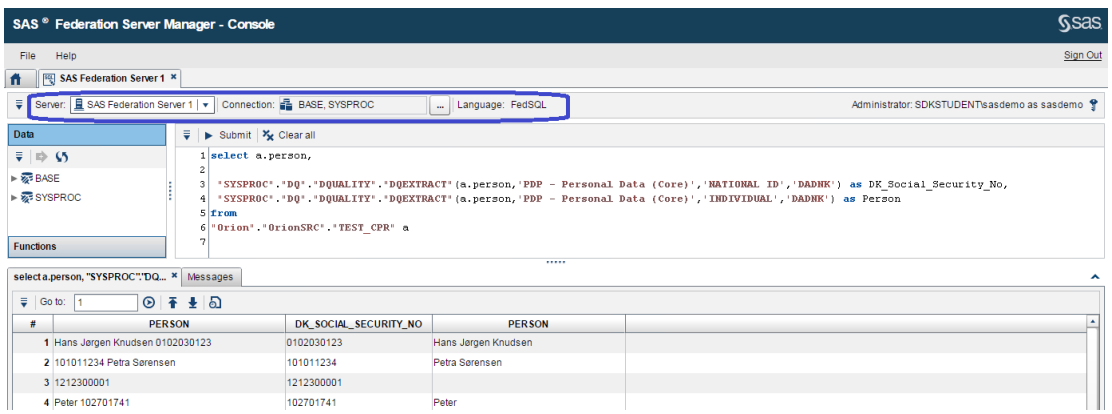

### **Display 15. FEDSQL Program**

### **SCENARIO 3: IDENTIFYING PERSONAL DATA WITH DS2 IN SAS FEDERATION SERVER MANAGER**

You can use the DS2 programming language and data quality functions and definitions to scan multiple tables for personal data interactively in the SQL Console in SAS Federation Server Manager, SAS Display Manager, or SQL node in SAS Data Management Studio. You can also run the program in batch mode on a SAS Data Management server or SAS Batch Server, depending on your preference. The example code in the appendix that creates the results below, contains DS2 to scan over all the columns in all the tables of a given catalog and schema. There are several reasons for using DS2. You can run it on SAS Federation Server, which puts the scanning logic closer to the actual data sources. In addition, DS2 is capable of parallel execution, and the work of scanning tables for personal data can be distributed across multiple CPUs and multiple back-end data sources.

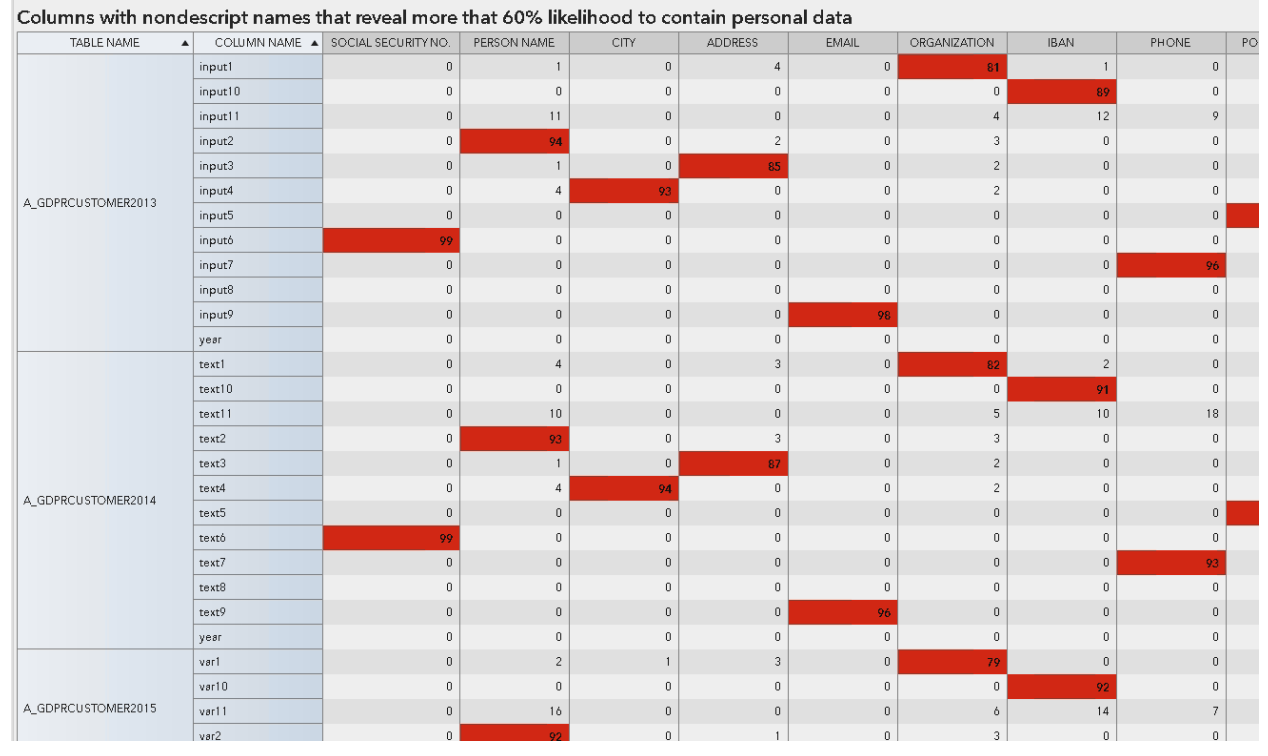

**Display 16. A SAS® Visual Analytics Report Showing Results from DS2 Program Submitted in SQL Console of SAS Federation Server Manager**

## **PROTECT**

Protection of personal data is about authentication, authorization, and the security auditing and monitoring of users who access personal data. Importantly, protection is also about not compromising the identity of the persons you process and store information about in your growing need for analysis, forecasting, querying, and reporting.

SAS technology has strong security capabilities in general. One of the many good reasons to single out SAS Federation Server is that its security framework provides you with easy to implement methods to mask and encrypt content in SAS tables and all other types of data sources and add column-level and row-level security to them as well. If you have a penchant for using SAS tables for analytical purposes or combining them with data from other systems, SAS Federation Server provides a unified way of dealing with protection of personal data no matter where they come from.

## **SCENARIO: ADDING SECURITY TO SAS TABLES IN SAS FEDERATION SERVER**

The purpose here is show examples of the implications when restricting access to SAS tables outside a SAS Federation Server context and provide SAS Federation Server authorization to those selected user groups who access the data through SAS Federation Server. In the different examples, there are references to the users Anne, Anita, and Christine. Anne is an analyst and belongs to the Orion Sales Analysts group, Christine can build views, and security prevents Anita accessing data, as she is not in the same group as Anne.

These three steps help you apply the necessary security.

- 1. Apply operative system security to the directory where SAS tables reside (alternatively apply SAS metadata bound library security to directory containing SAS tables).
- 2. Create a catalog and a schema in BASE data service. Provide owner of the schema and permissions for the connection.
- 3. Create a view with FedSQL and add necessary permissions in the view.

#### About step 1.

In the screenshot below, the user Anne has submitted a Base SAS engine LIBNAME statement. She is not successful and the log reveals this. The reason is that operative system security does not provide her with physical access to the path in the LIBNAME statement.

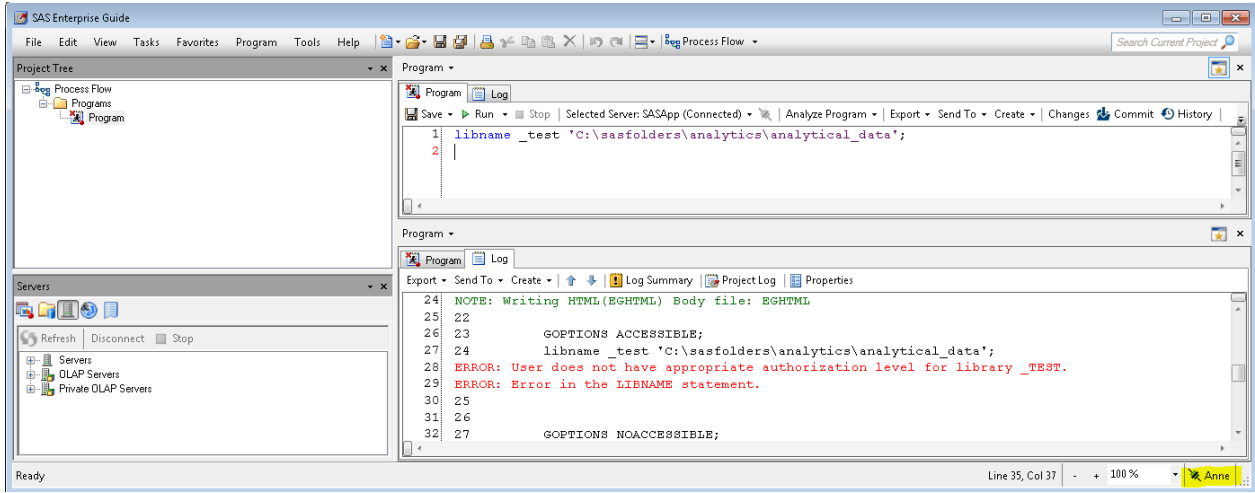

**Display 17. SAS Enterprise Guide Showing Unsuccessful Library Allocation for Anne**

In the following screenshot, you can see that Christine does have physical access to the path because her library assignment is successful. She can also see rows of data in tables.

| SAS Enterprise Guide                                                     |                                                                                                    |                          |
|--------------------------------------------------------------------------|----------------------------------------------------------------------------------------------------|--------------------------|
|                                                                          |                                                                                                    | Search Current Project P |
| <b>Project Tree</b><br>$\cdot$ x                                         | Program -                                                                                                    | $\mathbb{R}$ ×           |
| <b>Bog</b> Process Flow<br><b>Programs</b>                               | Program   Log                                                                                                    |                          |
| Program                                                                  | ■ Save • I> Run • III Stop   Selected Server: SASApp (Connected) • ※   Analyze Program •   Export • Send To • Create •   Changes & Commit + History   第         Properties |                          |
|                                                                          | LIBNAME test 'C:\sasfolders\analytics\analytical data';                                                                                                    |                          |
| Servers                                                                  | Program -                                                                                                    | $\boxed{\bullet}$ x      |
| $\cdot$ $\times$<br>EGIO I                                               | Rogram & Log                                                                                                    |                          |
|                                                                          | Export + Send To + Create +   +         Log Summary       Project Log       Properties                                                                                     |                          |
| Refresh Disconnect B Stop                                                | 26 23<br>GOPTIONS ACCESSIBLE:<br>27 <sup>1</sup><br>LIBNAME test 'C:\sasfolders\analytics\analytical data';<br>24                                                          |                          |
| 自 <b>同</b> TEST<br>$\overline{\phantom{a}}$<br>CUSTOMER_DIM              | 28 NOTE: Libref TEST was successfully assigned as follows:                                                                                                    |                          |
| GEOGRAPHY_DIM<br>GEOGRAPHY DIM PK                                        | V9<br>29<br>Engine:<br>Physical Name: C:\sasfolders\analytics\analytical data<br>30 <sup>1</sup>                                                                           |                          |
| ORDER FACT                                                               | 31:25                                                                                                    |                          |
| ORDERSAFTER<br>ORDERSBEFORE<br>ORGANIZATION DIM<br><b>ORIOMSALESDATA</b> | $32 \times 26$<br>33 27<br>GOPTIONS NOACCESSIBLE:                                                                                                    |                          |
| Ready                                                                    |                                                                                                    | Christine                |

**Display 18. SAS Enterprise Guide Showing Successful Library Allocation for Christine**

About step 2.

The SAS Federation Server administrator creates the catalog and schema in the BASE data service and adds Christine as the owner. The SAS metadata administrator provides Christine with the capabilities to use SAS Federation Server Manager through role membership.

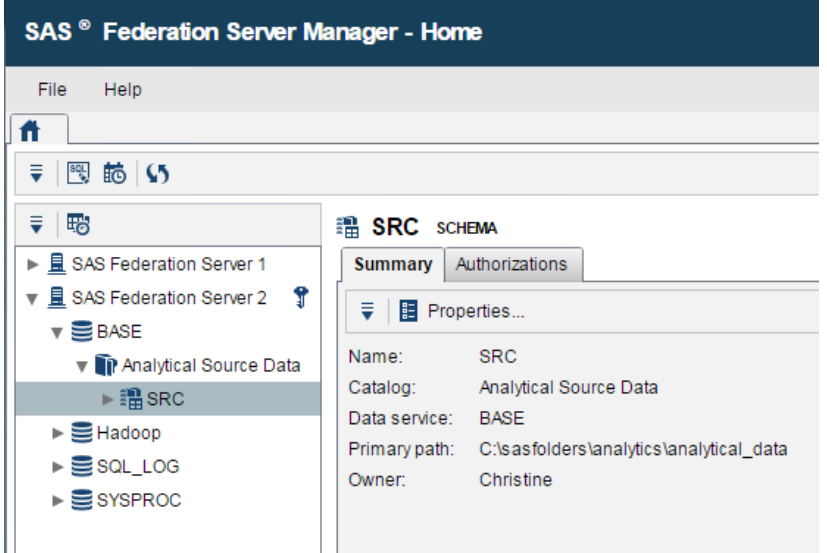

**Display 19. SAS Federation Server Manager Showing Connection Properties for Schema SRC**

About step 3.

Christine creates a view named CUSTOMER\_DIM\_VIEW based on this query. It is a definer's rights view, meaning that users will be piggybacking the owner to access the view. Christine also has the option to cache the view to memory and refresh it at scheduled intervals if the underlying system is slow or she wants to provide 24/7 access when the underlying system is down due to maintenance.

#### **B** CUSTOMER\_DIM\_VIEW FEDSOL VIEW

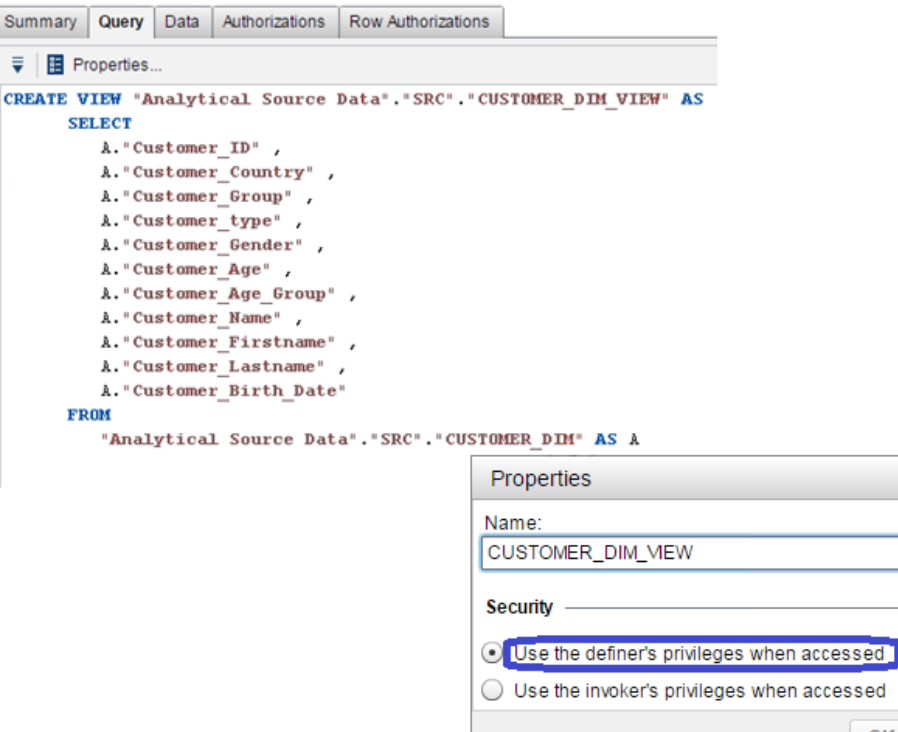

#### **Display 20. The FedSQL Query Code for CUSTOMER\_DIM\_VIEW and View of Properties**

The SAS Federation Server administrator provides the group Orion Sales Analysts, of which Anne is a member, permissions to see Christine's new view, but not the underlying tables in the same path. Recall that Anne was not previously able to run a Base SAS engine library successfully, but now she has permissions to run a FEDSVR engine library successfully.

×

Cancel

OK

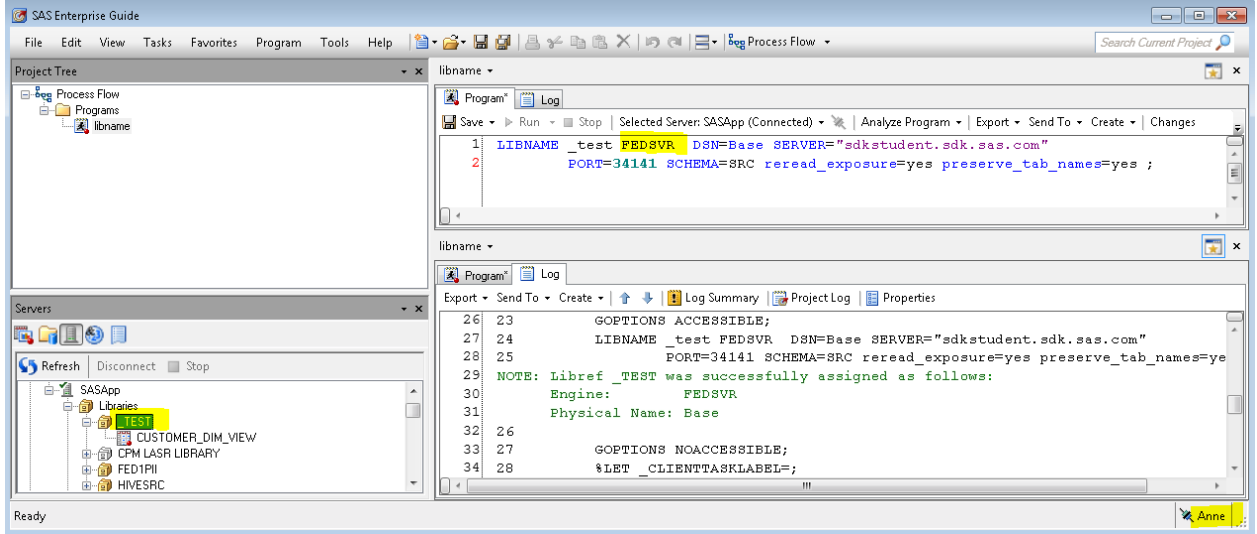

#### **Display 21. SAS Enterprise Guide Showing Library Using FEDSVR Engine and Only the View in the Library**

Anne can open the FedSQL view to see the data that is an exact replica of the underlying table Customer\_Dim at this point.

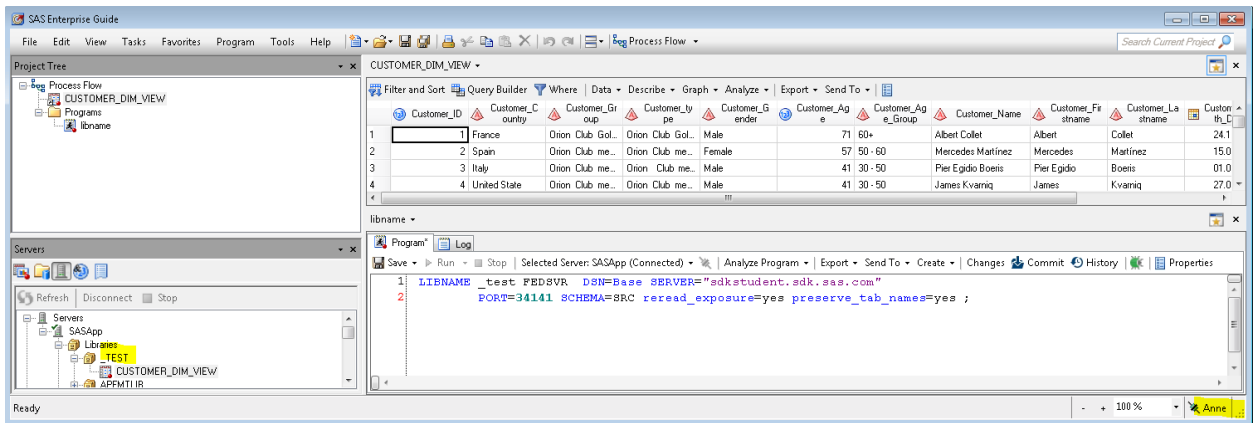

### **Display 22. SAS Enterprise Guide Showing that Anne Can Open the FedSQL View**

Anita, who is not an Orion Sales Analyst, and does not have physical access to the SAS tables cannot successfully submit a Base SAS engine LIBNAME, but can in fact submit a FEDSVR engine LIBNAME because she has permission to connect to SAS Federation Server. Note in the screenshot below that her library \_TEST2 does not show any tables or views, because she does not have permissions granted to see content.

| SAS Enterprise Guide                                                                                                    |                                                                                                    |  |  |  |  |
|----------------------------------------------------------------------------------------------------|----------------------------------------------------------------------------------------------------|--|--|--|--|
| File Edit View Tasks Favorites Program Tools Help  할 습• 區 (클  음 ﴾ 《 립 〇 ) 이 이 금 · Peg Process Flow -                           | Search Current Project <sup>O</sup>                                                                                                    |  |  |  |  |
| <b>Project Tree</b>                                                                                                    | $\mathbf{r}$ x<br>$\cdot$ x librame $\cdot$                                                                                                    |  |  |  |  |
| <b>E</b> -bog Process Flow<br><b>D</b> -C Programs<br>ibname                                                                   | Program   Log                                                                                                    |  |  |  |  |
|                                                                                                    | libname test1 'C:\sasfolders\analytics\analytical data';<br>LIBNAME test2 FEDSVR DSN=Base SERVER="sdkstudent.sdk.sas.com"<br>PORT=34141 SCHEMA=SRC reread exposure=yes preserve tab names=yes ;                                                                                                    |  |  |  |  |
| libname -                                                                                                    |                                                                                                    |  |  |  |  |
|                                                                                                    | Ri Program   El Log                                                                                                    |  |  |  |  |
| Servers<br>$\cdot$ $\times$                                                                                                    | Export + Send To + Create +   合 事   图 Log Summary   图 Project Log   图 Properties                                                                                                    |  |  |  |  |
| $\blacksquare$ g $\blacksquare$ 91<br>Refresh Disconnect Stop<br><b>G-GD</b> Libraries<br>e TEST2                              | 27 <sup>1</sup><br>libname test1 'C:\sasfolders\analytics\analytical data';<br>24<br>ERROR: User does not have appropriate authorization level for library TEST1.<br>ERROR: Error in the LIBNAME statement.<br>291<br>30 <sup>1</sup><br>25<br>LIBNAME test2 FEDSVR DSN=Base SERVER="sdkstudent.sdk.sas.com"<br>31<br>PORT=34141 SCHEMA=SRC reread exposure=yes preserve tab names=yes ;<br>26 |  |  |  |  |
| 由-图 CPM LASR LIBRARY<br>由-间 GDPR LASR Data GDPRLASR<br>由 @ GDPR Source DATA_GDPRSRC<br><b>E-GD HIVESRC</b><br><b>E-GD MAPS</b> | 32!<br>NOTE: Libref TEST2 was successfully assigned as follows:<br>33 <sup>1</sup><br>Engine:<br>FEDSVR<br>Physical Name: Base<br>34 <sub>1</sub><br>- - -<br>$n - 1$                                                                                                    |  |  |  |  |
| Ready                                                                                                    | Anita                                                                                                    |  |  |  |  |

**Display 23. SAS Enterprise Guide Showing that Anita Does Not Have Appropriate Permissions**

Christine decides to re-create the CUSTOMER\_DIM\_VIEW with these enhancements.

1. Encryption of the column CUSTOMER\_NAME.

#### **FB CUSTOMER\_DIM\_VIEW FEDSQL VIEW**

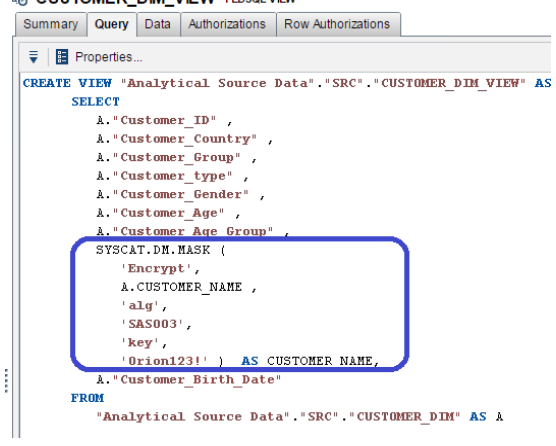

#### **Display 24. Usage of SYSCAT.DM.MASK Function for Encryption**

2. Row-level security based on direct or indirect membership of a metadata group called DK that is compared to the value 'DK' in the column Customer\_Country.

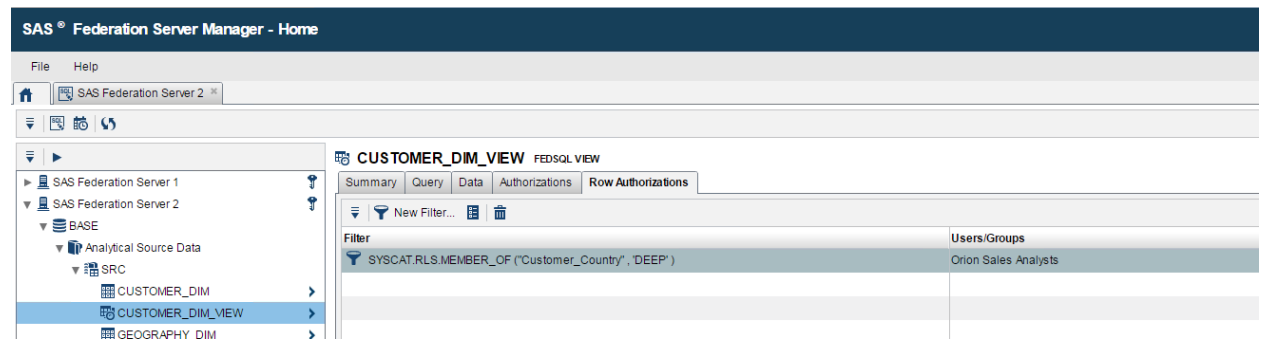

**Display 25. Using SYSCAT.RLS.MEMBER\_OF Function for Identity-based Filter**

3. Hiding the column Customer\_ID.

| SAS <sup>®</sup> Federation Server Manager - Home                                         |                                                                  |                                                                         |                                                                                             |                                |                                                    |                                        |  |
|-------------------------------------------------------------------------------------------|------------------------------------------------------------------|-------------------------------------------------------------------------|---------------------------------------------------------------------------------------------|--------------------------------|----------------------------------------------------|----------------------------------------|--|
| File<br>Help<br>SAS Federation Server 2 *<br>₩.<br>〒图 脑 5                                 |                                                                  |                                                                         |                                                                                             |                                |                                                    |                                        |  |
| $\overline{\overline{v}}$ $\overline{v}$<br>▶ 且 SAS Federation Server 1                   | CUSTOMER_DIM_MEW<br>۰<br><sup>123</sup> Customer_Age             | @ CUSTOMER DIM VIEW.Customer ID DOUBLE COLUMN<br>Summary Authorizations |                                                                                             |                                |                                                    | Adm                                    |  |
| SAS Federation Server 2<br>$\mathbf{v} \equiv$ BASE<br><b>v</b> TP Analytical Source Data | Customer Age Group<br>nd Customer_Birth_Date<br>Customer_Country | <b>Users and Groups</b><br>۰<br>$\frac{1}{2}$ + $\frac{1}{2}$ $\odot$   | Permissions: Orion Sales Analysts<br>$\overline{v}$ Grant $\bigcirc$ Deny $\hat{v}$ Inherit |                                |                                                    |                                        |  |
| $\mathbf{v}$ and $\mathbf{S}$ RC<br><b>EDICUSTOMER_DIM</b>                                | Customer Gender<br><b>4</b> Customer Group<br>Customer ID        | <b>Name</b><br>Christine                                                | <b>Permission</b><br><b>SELECT</b>                                                          | Setting<br>$\bigcirc$ Deny     | Securable<br><b>Customer ID</b>                    | Grantee<br><b>Orion Sales Analysts</b> |  |
| <b>ESCUSTOMER DIM MEW</b><br>GEOGRAPHY_DIM                                                | <b>A CUSTOMER NAME</b><br>Customer type                          | <b>替</b> Orion Sales Analysts<br><b>M</b> PUBLIC                        | <b>UPDATE</b><br><b>INSERT</b>                                                              | <b>E</b> Deny<br>$\infty$ Deny | SAS Federation Server 2<br>SAS Federation Server 2 |                                        |  |
| <b>ER GEOGRAPHY DIM PK</b><br><b>ER ORDER FACT</b><br><b>BB ORDERSAFTER</b>               |                                                                  | <b>M</b> SASUSERS                                                       | <b>REFERENCES</b>                                                                           | <b>E</b> Deny                  | SAS Federation Server 2                            |                                        |  |

**Display 26. Denying Orion Sales Analysts the Ability to See the Column Customer\_ID**

After Christine has made her changes, Anne will only be able to see data for 'DK'. The column Customer ID is not visible to her, and she cannot see CUSTOMER\_NAME in plain text.

| SAS Enterprise Guide                                                                               |                                                                                                    |                            |                                                                                                    |                                          |  |                                                                                                    |                |                |            |                                                                                                    |                                                             |  |
|----------------------------------------------------------------------------------------------------|----------------------------------------------------------------------------------------------------|----------------------------|----------------------------------------------------------------------------------------------------|------------------------------------------|--|----------------------------------------------------------------------------------------------------|----------------|----------------|------------|----------------------------------------------------------------------------------------------------|-------------------------------------------------------------|--|
| File Edit View Tasks Favorites Program Tools Help 입• 습• 딜 데 올 좀 떫 . X   © 예 금 · leg Process Flow - |                                                                                                    |                            |                                                                                                    |                                          |  |                                                                                                    |                |                |            |                                                                                                    | Search Current Project                                      |  |
| <b>Project Tree</b><br>$- x$                                                                       |                                                                                                    | Program +                  |                                                                                                    |                                          |  |                                                                                                    |                |                |            |                                                                                                    | $\left  \frac{1}{\left  \mathbf{X} \right } \right  \times$ |  |
| B-og Process Flow                                                                                  |                                                                                                    | Program <sup>*</sup> E Log |                                                                                                    |                                          |  |                                                                                                    |                |                |            |                                                                                                    |                                                             |  |
| CUSTOMER_DIM_VIEW<br><b>E</b> -Programs                                                            |                                                                                                    |                            |                                                                                                    |                                          |  |                                                                                                    |                |                |            | Save + p Run +     Stop   Selected Server: SASApp (Connected) + ※   Analyze Program +   Export + Send To + Create +   Changes & Commit + D History   ※        Properties |                                                             |  |
| Rogram                                                                                             |                                                                                                    |                            | LIBNAME test FEDSVR DSN=Base SERVER="sdkstudent.sdk.sas.com" PORT=34141 SCHEMA=SRC reread exposure=yes preserve tab name. |                                          |  |                                                                                                    |                |                |            |                                                                                                    |                                                             |  |
|                                                                                                    |                                                                                                    |                            |                                                                                                    |                                          |  |                                                                                                    | m.             |                |            |                                                                                                    |                                                             |  |
|                                                                                                    |                                                                                                    | CUSTOMER DIM VIEW -        |                                                                                                    |                                          |  |                                                                                                    |                |                |            |                                                                                                    | $\mathbf{r}$ $\times$                                       |  |
|                                                                                                    | Filter and Sort Lin Query Builder V Where   Data - Describe - Graph - Analyze -   Export - Send To - |                            |                                                                                                    |                                          |  |                                                                                                    |                |                |            |                                                                                                    |                                                             |  |
| Servers<br>$+ x$                                                                                   |                                                                                                    | ◬                          |                                                                                                    |                                          |  | Customer_C & Customer_Gr & Customer_by & Customer_G @ Customer_Ag & Customer_Ag & CUSTOMER EXCHOMER Customer_Bir |                |                |            |                                                                                                    |                                                             |  |
| <b>RGIOR</b>                                                                                       |                                                                                                    | <b>Denmark</b>             |                                                                                                    | Orion Club Gol., Orion Club Gol., Female |  |                                                                                                    | 66 60+         | 48B6D39EEBB.   | 26.09.1949 |                                                                                                    |                                                             |  |
| Refresh Disconnect Stop                                                                            |                                                                                                    | Denmark                    |                                                                                                    | Drion Club Gol., Drion Club Gol., Female |  |                                                                                                    | $81E +$        | 08D 71E17BF0.  | 15.05.1934 |                                                                                                    |                                                             |  |
| 日 且 Servers                                                                                        |                                                                                                    | Denmark                    |                                                                                                    | Internet/Catalo Internet/Catalo Male     |  |                                                                                                    | $29$ 15 $-30$  | D 0F7140D0A3.  | 12.06.1986 |                                                                                                    |                                                             |  |
| 百值 SASApp                                                                                          |                                                                                                    | Denmark.                   |                                                                                                    | Orion Club Gol., Orion Club Gol., Female |  |                                                                                                    | 57, 50.60      | 98180C93B04    | 13.02.1959 |                                                                                                    |                                                             |  |
| <b>B-69</b> Libraries                                                                              |                                                                                                    | Denmark                    |                                                                                                    | Drion Club me Drion Club me Female       |  |                                                                                                    | $71.60+$       | F82809F07F27.  | 11.05.1944 |                                                                                                    |                                                             |  |
| <b>□ □</b> TEST                                                                                    |                                                                                                    | Denmark                    |                                                                                                    | Orion Club me Orion Club me Male         |  |                                                                                                    | $46$ $30 - 50$ | B849323CA1A.   | 13.08.1969 |                                                                                                    |                                                             |  |
| <b>CUSTOMER_DIM_VIEW</b><br><b>E-ED CPM LASR LIBRARY</b>                                           |                                                                                                    | Denmark.                   |                                                                                                    | Orion Club Gol., Orion Club Gol., Female |  |                                                                                                    | $62 60+$       | 806A41F9C13.   | 23.04.1954 |                                                                                                    |                                                             |  |
| <b>E-GO</b> FED1PII                                                                                |                                                                                                    | Denmark                    |                                                                                                    | Orion Club me Orion Club me Male         |  |                                                                                                    | $61 60+$       | E07A64BEA29    | 10.11.1954 |                                                                                                    |                                                             |  |
|                                                                                                    |                                                                                                    |                            |                                                                                                    | Orion Clab and Orion Clab and Male       |  |                                                                                                    | 20 20 50       | A 000 2001 400 | 00.00.1979 |                                                                                                    |                                                             |  |
| Ready                                                                                              |                                                                                                    |                            |                                                                                                    |                                          |  |                                                                                                    |                |                |            | Line 1, Col 131 - + 100 %                                                                                                    | - Anne                                                      |  |

**Display 27. Effective Permissions Limiting Anne's Access to Certain Rows and Columns**

## **AUDIT**

Auditing is about logging and monitoring the usage of personal data to demonstrate compliance with privacy controls. It is also about analyzing and reporting to prove that personal data is not at risk. This section focuses on SQL logging that provides the ability to view SQL statements submitted to SAS Federation Server. SQL statements can be combined with other information, for example, the user ID of the user who submitted the SQL, and information about prepare, execute, and cursor phases. Metrics are also available, including elapsed time, number of rows fetched, and the size of data fetched or inserted.

## **SCENARIO: ACTIVATING SQL LOG TO MONITOR USAGE OF DATA**

You activate SAS Federation Server logs in configuration files or interactively in SAS Federation Server Manager, in the **SQL Log** tab in Properties for the requested Federation Server instance.

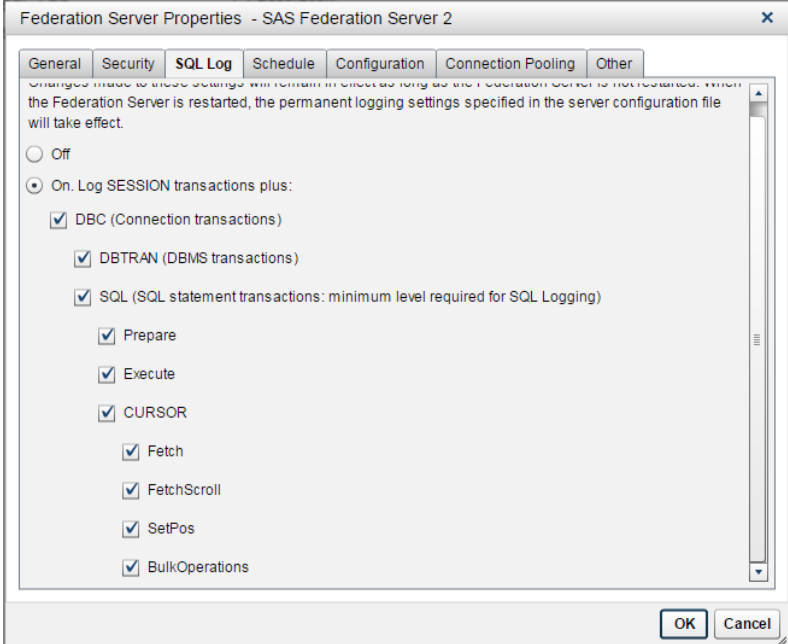

**Display 28. Activating the SQL Log in SAS Federation Server Manager**

In SAS Enterprise Guide, when Anne opens data from the SAS Federation Server hub and submits a WHERE clause, her activity is automatically registered in the SQL log, making it easy to analyze her usage of personal data.

| SAS Enterprise Guide                                                                                                    |                                                                                                    |  |  |  |  |  |  |  |  |  |  |
|----------------------------------------------------------------------------------------------------|----------------------------------------------------------------------------------------------------|--|--|--|--|--|--|--|--|--|--|
| Edit<br>View.<br>File                                                                                                    |                                                                                                    |  |  |  |  |  |  |  |  |  |  |
| <b>Project Tree</b><br>$- x$                                                                                                    | CUSTOMER DIM VIEW -                                                                                                    |  |  |  |  |  |  |  |  |  |  |
| ⊟ Bog Process Flow<br>E Filter and Sort Eng Query Builder V Where    Data + Describe + Graph + Analyze +   Export + Send To +   E<br>CUSTOMER_DIM_VIEW<br><b>E</b> - <b>C</b> Programs<br>customer_gender='F' and customer_age >=50 |                                                                                                    |  |  |  |  |  |  |  |  |  |  |
| fed server anne                                                                                                    | Customer C $\bigotimes$ Customer Gr $\bigotimes$ Customer Ly $\bigotimes$ Customer G $\bigotimes$ Customer Ag $\bigotimes$ Customer Ag $\bigotimes$ Customer Ag $\bigotimes$ Customer Ag $\bigotimes$ Customer Ag $\bigotimes$ Customer Ag $\bigotimes$<br><b>A</b> CUSTOMER<br>Customer_Bir<br>NAME<br>e Group<br>ender<br>th Date<br>ountry<br>De |  |  |  |  |  |  |  |  |  |  |
|                                                                                                    | Orion Club Gol   Orion Club Gol   Female<br>26.09.1949<br>18040D8A78B.<br>Denmark<br>66 60+                                                                                                    |  |  |  |  |  |  |  |  |  |  |
|                                                                                                    | Orion Club Gol   Orion Club Gol   Female<br>15.05.1934<br>D824303DB3F<br>$81 - 60+$<br>Denmark                                                                                                    |  |  |  |  |  |  |  |  |  |  |

Display 29. Submitting an Interactive WHERE Clause in SAS Enterprise Guide

|                                   | SAS <sup>®</sup> Federation Server Manager - SQL Log                                                                                 |                      |                     |                     |                   |  |  |  |  |  |
|-----------------------------------|----------------------------------------------------------------------------------------------------|----------------------|---------------------|---------------------|-------------------|--|--|--|--|--|
| File<br>Help                      |                                                                                                    |                      |                     |                     |                   |  |  |  |  |  |
| <b>n</b>                          | □ SAS Federation Server 2 ×                                                                                                    |                      |                     |                     |                   |  |  |  |  |  |
|                                   | Filter: Time and Date: Hour(s) 01/22/17 12:08:42 PM - 01/22/17 01:08:42 PM Maximum Rows Returned: 5000                               |                      |                     |                     |                   |  |  |  |  |  |
| <b>Individual Requests</b><br>⊽ ∥ | v copen (5                                                                                                    |                      |                     |                     |                   |  |  |  |  |  |
| <b>User ID</b>                    | <b>Requests</b>                                                                                                    | <b>Start Time</b>    | 1 v Request Lifetim | <b>Rows Fetched</b> | Data Fetched (kb) |  |  |  |  |  |
| Anne                              | SELECT "Customer_Gender", "Customer_Age", "Customer_Country", "Customer_Group", "Customer_type", "Customer_Age_Group", "CUSTOMER_NAM | 01/22/17 01:08:30 PM |                     |                     |                   |  |  |  |  |  |
| Anne                              | SELECT COUNT(*) FROM "SRC","CUSTOMER DIM VIEW" WHERE (("Customer Gender" = 'F') AND ("Customer Age" >= 50))                          | 01/22/17 01:08:30 PM | 0.087               |                     | 0.0078            |  |  |  |  |  |
| Anne                              | SELECT * FROM "SRC", "CUSTOMER_DIM_VIEW"                                                                                             | 01/22/17 01:08:30 PM | 0.149               |                     | $\mathbf{0}$      |  |  |  |  |  |
| Anne                              | <b>Statistics</b>                                                                                                    | 01/22/17 01:08:30 PM | 0.003               |                     | $\mathbf{0}$      |  |  |  |  |  |
| Anne                              | SELECT * FROM "SRC", "CUSTOMER DIM MEW"                                                                                              | 01/22/17 01:07:12 PM | 78,417              | 171                 | 34,9014           |  |  |  |  |  |

Display 30. Interactive WHERE Clause Showing Up in the SAS Federation Server SQL Log

## **CONCLUSION**

With SAS Data Management tools, your company has the opportunity to provide the technological support to identify, govern, protect, and monitor personal data. This paper focused on SAS Federation Server, providing you with the necessary insight on important capabilities so that you might contemplate adding SAS Federation Server to your data management environment for personal data investigation or as your new analytical data hub. Likewise, this paper has proven to you that SAS Data Management Studio is worth looking into because of its strong capabilities for exploration, profiling, and data quality.

#### **APPENDIX**

```
/* Developers: Brian Hess, Tom Cole, SAS Institute Inc.
                                                                   \star /
/*
                                                                   \star /
/* This program utilizes DS2 and DQ functions to identify personal
                                                                   \star /
/* data for DSNs defined in Federation Server. This program uses
                                                                   \star /
/* the QKB definition PDP - Personal Data (Core) that is found for a *//* number of locales. It contains a large list of personal data
                                                                   \star /
/* categories. Contact your SAS representative to hear more about the */
/* custom definition PDP - Personal Data (Core).
                                                                   \star /
/*
                                                                   \star /
/* For your initial test, run this program in Federation Server
                                                                   \star//* Manager's SQL Console where you connect to relevant Federation
                                                                   \star//* Server instance, add DSNs you want to search, add SYSPROC DSN
                                                                  \star /
```

```
/* and select the language DS2.
                                                              \star /
/*
                                                              \star /
/* Edit the program below to:
                                                              \star /
/* - set the SAMPLE size (default value is 100)
                                                              \star /
/* - select a subset of the data
                                                              \star//* - set the number of threads (default is threads=4)
                                                              \star/- specify catalog, schema and table for results
                                                              \star// \star/* To edit, search the text EDIT HERE in the program.
                                                              \star /
/*
                                                              \star /
/* After initial test, submit the edited program to the Fed Server
                                                              \star//* via any of the following:
                                                              \star//* - SQL Console
                                                              \star//*
   - a JDBC or ODBC connection (send the program as the prepared
                                                              \star//*
       statement)
                                                              \star// *
    - from a SQL Query node in DM Studio/Server
                                                              \star//* - PROC DS2 using the NOPROMPT option.
                                                              \star /
/*
       Note: for this case, the program needs slight changes to
                                                              \star/\star /
/ \staradopt the PROC syntax.
/* SECTION A: helper packages to implement linked lists
                                                              \star /
/*-- define a simple list element --*/package myElement/overwrite = yes;dcl package myElement next; /* single linked list */
 declare nchar(512) c;
                            /* character value */declare double d:
                            /* double value
                                               \star/method myElement(nchar(512) c);
   this.c = c;
 end;
 method myElement (double d, int f);
   this.d = d;
 end;
endpackage;
/*-- define a linked list of elements --*/package myList/overwrite=yes;
 dcl package myElement front;
```

```
dcl package myElement back;
 method add (package myElement element) ;
   if( null( front ) ) then do;
     front = element;back = element;return;
   end:
   else do;
    back.set_next(element);
    back = element;end;
 end;
 /*-- add a custom delete() method, called automatically --*/method delete();
   dcl package myElement cur next;
   cur = front;do while (\null(\ncur) );
    next = cur.next;cur.delete();
     cur = next;end;
 end;
endpackage;
\star /
/* Section B: The worker thread, which scans for all tables and
/*
           columns, and uses DQ methods to assess the data in each */
           of those columns.
                                                              \star /
/*
thread tpgm / overwrite=yes;
 declare package sqlstmt stmt identification;
 declare package sqlstmt stmt columns;
 declare double start dt;
 declare double end dt;
 declare nchar (20) start_fmt;
 declare nchar (20) end_fmt;
 declare nchar (512) TABLE CAT;
 declare nchar (512) TABLE_SCHEM;
 declare nchar (512) TABLE NAME;
```

```
declare nchar (512) COLUMN NAME;
 declare double DATA TYPE;
 declare nchar (512) TYPE NAME;
 declare double COLUMN SIZE;
 declare double BUFFER LENGTH;
 declare integer DECIMAL DIGITS;
 declare integer NUM PREC RADIX;
 declare integer NULLABLE;
 declare char (1024) REMARKS;
 declare char (256) COLUMN DEF;
 declare integer TKTS DATA TYPE;
 declare integer TKTS DATETIME SUB;
 declare integer CHAR OCTET LENGTH;
 declare integer ORDINAL POSITION;
 declare char (5) IS NULLABLE;
 declare char (20) IDENTIFICATION;
 declare char (16384) dq_identify;
 declare char (1024) dq_columns;
 declare nchar (1000) error text;
 declare integer threadid;
 declare integer rc;
 declare integer sample size;
 declare integer total rows;
/* In this version, there is an implicit limit of 1000 columns
/* per table for storage of statistics. This could be implemented
/* as a HASH object instead of as array to provide greater
/* flexibility.
declare double total email
                            [1000];
 declare double total iban
                             [1000];
 declare double total network [ 1000 ];
 declare double total pay
                             [1000];
 declare double total url
                             [1000];
 declare double total_cntry
                              [1000];
```
declare double total\_cntry2

declare double total cntry3

declare double total\_date

declare double total geo

```
19
```
 $[1000]$ ;

 $[1000]$ ;

 $[1000]$ ;

 $[1000]$ ;

 $\star$  /

 $\star/$ 

 $\star/$ 

 $\star/$ 

```
declare double total indiv [ 1000 ];
  declare double total_org [ 1000 ];
  declare double total deladdr [ 1000 ];
  declare double total_city [ 1000 ];
  declare double total postal [ 1000 ];
  declare double total phone [ 1000 ];
  declare double total unkn [ 1000 ];
  declare double total natid [ 1000 ];
  declare double total_vehreg [ 1000 ];
  declare double total blnk [ 1000 ];
  declare double total nonchar [ 1000 ];
  declare double email pct;
  declare double iban pct;
  declare double network pct;
  declare double pay pct;
  declare double url pct;
  declare double cntry pct;
  declare double cntry2_pct; 
  declare double cntry3_pct; 
  declare double date pct;
  declare double geo pct;
  declare double indiv_pct; 
  declare double org_pct; 
  declare double deladdr pct;
  declare double city pct;
  declare double postal pct;
  declare double phone pct;
  declare double unkn pct;
  declare double natid pct;
  declare double vehreg pct;
  declare double blnk_pct; 
declare integer column ord;
declare package myElement column element;
declare package myElement data type element;
declare package myElement type element;
 declare package myElement column_size_element;
 declare package myElement buffer_length_element;
declare package myList column list;
 declare package myList data_type_list;
declare package myList type list;
```

```
declare package myList column size list;
declare package myList buffer length list;
keep start fmt end fmt TABLE CAT TABLE SCHEM TABLE NAME COLUMN NAME
    DATA TYPE TYPE NAME COLUMN SIZE BUFFER LENGTH total rows
    email pct iban pct network pct pay pct url pct cntry pct cntry2 pct
    cntry3 pct date pct geo pct indiv pct org pct deladdr pct
    city pct postal pct phone pct unkn pct natid pct vehreg pct blnk pct
    error text threadid;
method run();
 declare nchar (20) value:
  /* EDIT HERE EDIT HERE EDIT HERE EDIT HERE EDIT HERE EDIT HERE
                                                              \star /
    /* Specify your sample size - optional
                                                              \star/sample size = 100;
  /* EDIT HERE EDIT HERE EDIT HERE EDIT HERE EDIT HERE EDIT HERE
                                                            \star /
  /* REQUIRED
                                                            \star /
  /* NOTE: To customize for specific schema, etc. you can add the
                                                           \star /
  /* WHERE clause to the set statement below. For example,
                                                             \star//*
                                                             \star/\star//* set { ... where (TABLE CAT = 'MYCATALOG')
  /*
               and (TABLE SCHEM='MYSCHEMA') };
                                                             \star/\star /
  /* NOTE: Some data connections require that you filter by adding */
  /* an IF statement below the set statement. For example,
                                                             \star//*
                                                             \star /
  /* if not ((TABLE CAT = 'MYCATALOG' and TABLE SCHEM = 'MYSCHEMA')) */
  /* then goto next table loop;
                                                             \star//*
                                                             \star/set { select RTRIM(TABLE CAT) | | '.' | |
             RTRIM(TABLE SCHEM) || '.' ||
             RTRIM(TABLE NAME) as NAME,
             TABLE CAT, TABLE SCHEM, TABLE NAME, REMARKS
             from dictionary.tables
  /* Example filter for SQL Server
                                                                   \star /
      where (TABLE CAT = 'PIIData') and (TABLE SCHEM='dbo')
                                                                   \star//*
```

```
/* Example filter for SAS tables
                                                                  \star /
     /* where (TABLE CAT = 'Orion') and (TABLE SCHEM='investigation data') */
       \cdot ;
    by NAME;
                                                             \star /
/* Example filter for HIVE
/*
  if not ( (TABLE CAT ='HIVE' and TABLE SCHEM = 'presales cho') ) then */
/* goto next table loop; */if( (TABLE CAT = 'DICTIONARY') or (TABLE CAT = 'SYSPROC') ) then
      goto next table loop;
     /* NOTE: To customize for specific tables, add code like this:
                                                          \star//* if (\star//* TABLE NAME = 'abc' or
                                                           \star//* TABLE NAME = 'TESTTABLE'
                                                           \star /
    /* ) then ;
                                                           \star /
    /* else goto next_table_loop;
                                                           \star /
     if ( REMARKS = 'FEDSQL VIEW' ) then
      goto next table loop;
    start dt = datetime();
 /* SECTION C: Construct a SQL query to access the column information */
 /*
            for each table
                                                           \star/email pct
                   \alpha = 10;iban pct
                  \alpha = 10;network pct
                   \alpha = 1\mathbf{0};
       pay pct
                  \alpha = 10:url_pct
                   \alpha = 10:cntry pct
                  \alpha = 10:cntry2_pct
                   \alpha = 10;cntry3 pct
                  \alpha = 00;
       date pct
                   \alpha = 10:geo_pct
                  \alpha = 10;indiv pct
                  \alpha = 10:
```

```
\text{org\_pot} = 0;
      \begin{array}{ccc} \texttt{delay} & \texttt{pct} & = & 0 \end{array}city pct = 0;
      \begin{array}{ccc} \text{postal\_pt} & = & 0; \end{array}phone pct = 0;unkn pct = 0;
      natid pct = 0;
      vehreg pct = 0;
      blnk pct = 0;
      total rows = 0;
       threadid = _threadid_;
rc = 0;column list = new myList();
       data type list = new myList();
       type list = new myList();
       column size list = new myList();
       buffer\_length\_list = _new_myList();
     dq_columns = 'select ' || 
               ' COLUMN_NAME, TYPE_NAME, DATA_TYPE, ' ||
                ' COLUMN_SIZE, BUFFER_LENGTH ' ||
               'from dictionary.columns ' ||
               'where (TABLE CAT=''' || TRIM(TABLE CAT) || ''')' ||
                ' and (TABLE_SCHEM='''|| TRIM(TABLE_SCHEM) || ''')' ||
               ' and (TABLE NAME='''' || TRIM(TABLE NAME) || ''')' ;stmt columns = new sqlstmt();
     rc = stmt_columns.Prepare(dq_columns);
     if( rc ne 0 ) then do;
       error_text = 'Could not prepare: ' || dq_columns;
      COLUMN NAME = '<ALL>';
       goto next_table;
       end;
     rc = stmt_columns.execute();
     if( rc ne 0 ) then do;
       error_text = 'Could not execute: ' || dq_columns;
      COLUMN NAME = '<ALL>';
       goto next_table;
```

```
end;
```

```
rc = stmt columns.bindResults([COLUMN NAME TYPE NAME DATA TYPE
                               COLUMN SIZE BUFFER LENGTH]);
   if (rc ne 0 ) then do;
     error_text = 'Could not bind columns: ' || dq_columns;
     COLUMN NAME = '<ALL>';
     goto next table;
   end;
/* SECTION D: Build a new SELECT statement for the desired columns in */
/*
                                                             \star /
           this table
dq identify = 'SELECT';
   column ord=1;
   /* Loop over all columns, building the Select statement */
   do while (rc = 0);
     rc = stmt columns. fetch();
     if (rc ne 0) then do;
      continue;
     end;
     /* Capture column-specific info, per ordinal */
     column_element = _new_ myElement (COLUMN_NAME) ;
     column list.add(column element);
     data type element = new myElement (DATA TYPE, 0);
     data type list.add (data type element);
     type_element = _new_ myElement(TYPE_NAME);
     type list.add(type element);
     column size element = new myElement (COLUMN SIZE, 0);
     column_size_list.add(column_size_element);
     buffer length element = new myElement (BUFFER LENGTH, 0);
     buffer_length_list.add(buffer_length_element);
```

```
/* Build SELECT statement with DQIDENTIFY function call for
                                                         \star//* column, resulting in a query that looks like:
                                                         \star /
 /*
                                                         \star//*
       SELECT SYSPROC.DQ.DQUALITY.DQIDENTIFY( [COLUMN NAME],
                                                         \star//*
                            'PDP - Personal Data (Core)',
                                                         \star/'DADNK')
 /*
                                                         \star//*
            AS [COLUMN NAME],
                                                         \star /
 /*
                                                         \star/\ldots/ *
      FROM [TABLE CAT]. [TABLE SCHEM]. [TABLE NAME]
                                                         \star// *
      LIMIT [SAMPLE SIZE]
                                                         \star /
 if (column ord > 1 ) then
    dq identify = TRIM(dq identify) || \cdot, \cdot;
 /* See if the DATA TYPE is one of the many character data types */
 /* we support. If it isnt, create a constant value showing a *//* skipped column, else add a call to the DQIDENTIFY method.
                                                        \star /
 if ( (DATA TYPE ne 1) and (DATA TYPE ne 12 ) and
     (DATA TYPE ne -1) and (DATA TYPE ne -8) and
     (DATA TYPE ne -9) and (DATA TYPE ne -10)
   ) then
    dq identify = TRIM(dq identify) || ' ''SKIP NONCHAR'' AS "' ||
                TRIM(COLUMN NAME) || '"';
 else
    dq identify = TRIM(dq identify)
                                                         \perp' CAST ( SYSPROC.DQ.DQUALITY.DQIDENTIFY ( "'
                                                        -11TRIM (COLUMN NAME)
                                                         \perp"", "PDP - Personal Data (Core) ", "DADNK") AS CHAR(20)) ' ||
                ' AS "' || TRIM(COLUMN NAME) || '"';
 /* Go to next column ordinal */
 column ord = column ord + 1;
end; /* for all columns in the table *//* If we cannot get columns for the table, then skip it */
if (column ord = 1 ) then do;
```

```
 error_text = 'No columns found for table: "' || 
                    TRIM(TABLE_CAT) || '"."' || 
                    TRIM(TABLE_SCHEM) || '"."' || 
                   TRIM(TABLE NAME) || '"';
        COLUMN_NAME = '<ALL>';
       rc = 1; goto next_table;
      end;
     dq identify = TRIM(dq identify) || ' FROM "' ||TRIM(TABLE CAT) || '"."' ||
                  TRIM(TABLE_SCHEM) || '"."' ||
                   TRIM(TABLE_NAME) || '" LIMIT ' || sample_size;
  /**********************************************************************/
  /* SECTION E: Execute the query to read the sample from the target */
\sqrt{\star} table. \star/ /**********************************************************************/
     stmt_identification = new sqlstmt();
      rc = stmt_identification.Prepare(dq_identify);
      if( rc ne 0 ) then do;
       error text = 'Could not prepare: ' || dq_identify;
        COLUMN_NAME = '<ALL>';
        goto cleanup;
        end;
     rc = stmt identification.execute();
      if( rc ne 0 ) then do;
       error text = 'Could not execute: ' || dq identify;
       COLUMN NAME = '<ALL>';
        goto cleanup;
      end;
     total rows = 0;do while (rc = 0);
        rc = stmt_identification.fetch();
        if( rc ne 0 ) then do;
          continue;
        end;
```

```
26
```

```
 column_ord=1;
do while (column ord \leq stmt identification.GETCOLUMNCOUNT());
```

```
if( total rows = 0 ) then do;
   /* Reset all stats */
```

```
total email[ column ord ] = 0;total iban[ column ord ] = 0;total network[ column ord ] = 0;total pay[ column ord ] = 0;total url[ column ord ] = 0;
   total cntry[ column ord ] = 0;total cntry2[ column ord ] = 0;total cntry3[ column ord ] = 0;total date [ column ord ] = 0;total geo[ column ord ] = 0;total\_indiv[ column_ord] = 0;
   total_{org}[ column_{ord}] = 0;
   total deladdr[ column ord ] = 0;total city[ column ord ] = 0;total postal[ column ord ] = 0;total phone[ column ord ] = 0;total unkn[ column ord ] = 0;
   total natid[ column ord ] = 0;total vehreg[ column ord ] = 0;total blnk[ column ord ] = 0;
   total nonchar [ column ord ] = 0; end;
```

```
value = stmt identification.GETNCHAR(column ord);
if( value = 'SKIP NONCHAR ' ) then
 total nonchar[ column ord ] = total nonchar[ column ord ] + 1;
      else if ( value = 'E-MAIL ' ) then
 total email[ column ord ] = total email[ column ord ] + 1;
     else if ( value = 'IBAN ' ) then
  total_iban[ column_ord ] = total_iban[ column_ord ] + 1;
      else if ( value = 'NETWORK ADDRESS ' ) then
  total_network[ column_ord ] = total_network[ column_ord ] + 1;
      else if ( value = 'PAYMENT CARD NUMBER ' ) then
```

```
 total_pay[ column_ord ] = total_pay[ column_ord ] + 1;
        else if ( value = 'URL ' ) then
     total url[ column ord ] = total url[ column ord ] + 1;
        else if ( value = 'COUNTRY ' ) then
     total cntry[ column ord ] = total cntry[ column ord ] + 1;
         else if ( value = 'COUNTRY (ISO 2 CHAR)' ) then
     total cntry2[ column ord ] = total cntry2[ column ord ] + 1;
         else if ( value = 'COUNTRY (ISO 3 CHAR)' ) then
      total_cntry3[ column_ord ] = total_cntry3[ column_ord ] + 1;
        else if ( value = 'DATE ' ) then
     total date[ column ord ] = total date[ column ord ] + 1;
         else if ( value = 'GEOGRAPHICAL POINT ' ) then
     total geo[ column ord ] = total geo[ column ord ] + 1;
         else if ( value = 'INDIVIDUAL ' ) then
     total indiv[ column ord ] = total indiv[ column ord ] + 1;
         else if ( value = 'ORGANIZATION ' ) then
     total org[ column ord ] = total org[ column ord ] + 1;
         else if ( value = 'DELIVERY ADDRESS ' ) then
      total_deladdr[ column_ord ] = total_deladdr[ column_ord ] + 1;
        else if ( value = 'CITY ' ) then
      total_city[ column_ord ] = total_city[ column_ord ] + 1;
        else if ( value = 'POSTAL CODE ' ) then
      total_postal[ column_ord ] = total_postal[ column_ord ] + 1;
         else if ( value = 'PHONE ' ) then
     total phone[ column ord ] = total phone[ column ord ] + 1;
        else if ( value = 'UNKNOWN ' ) then
     total unkn[ column ord ] = total unkn[ column ord ] + 1;
         else if ( value = 'NATIONAL ID ' ) then
      total_natid[ column_ord ] = total_natid[ column_ord ] + 1;
         else if ( value = 'VEHICLE REGISTRATION' ) then
     total vehreg[ column ord ] = total vehreg[ column ord ] + 1;
   else if ( value = 'BLANK ' ) then
     total blnk[ column ord ] = total blnk[ column ord ] + 1;
    column ord = column ord + 1;
  end; /* do for all columns */ 
 total rows = total rows + 1;
end; /* For all sampled rows in the table */
```

```
rc = 0;/* SECTION F: Generate the output row describing this table's column */
/*
            information. There is one row generated for each
                                                                \star /
/*
                                                                 \star /
             table.column scanned.
end dt = datetime();
   start fmt = PUT(start dt, datetime18.);end_fmt = PUT(end_dt, datetime18.);column ord = 1;column element = column list.format;data type element = data type list.front;
   type element = type list.format;column size element = column size list.front;
   buffer length element= buffer length list.front;
   do while (column ord \leq stmt identification. GETCOLUMNCOUNT());
     COLUMN NAME = column element.c;
     DATA_TYPE
                = data_type_element.d;
     TYPE NAME
                 = type_element.c;
     COLUMN SIZE = column size element.d;
     BUFFER LENGTH = buffer length element.d;
     if((total_nonchar[column_ord ] > 0) or (total_rows = 0)) then do;
      email pct
                   \qquad \qquad =0:iban pct
                   \alpha = 10:network pct
                                 0:\mathbf{r} = \mathbf{r}pay pct
                   \alpha = 10;
      url pct
                                 0;\alpha = \alphacntry pct
                   \alpha = 10;cntry2 pct
                   \alpha = 10:cntry3 pct
                   \mathcal{L} = \mathcal{L} \mathcal{L}0;date pct
                   \alpha = 10;
      geo pct
                   =0:indiv pct
                                 0;
                   \alpha =org pct
                     =0:deladdr pct
                   \alpha = 10;city_pct
                     = \,0;postal pct
                   \alpha = 10:phone_pct
                   \alpha = 10:unkn pct
                   \alpha =0:
```

```
natid pct = 0;
vehreg pct = 0;blnk pct = 0;
  if( total nonchar[ column ord ] > 0 ) then
     error text = 'Skipping non-character column';
   else
     error text = 'No rows in table';
 end;
 else do;
 error text = ';
   /* Determine percentages */
    email pct =round(total email[column ord]/total rows*100, 0.01);
    iban pct =round(total iban[column ord]/total rows*100, 0.01);
    network pct =round(total network[column ord]/total rows*100, 0.01);
    pay_pct =round(total_pay[column_ord]/total_rows*100, 0.01); 
    url pct =round(total url[column ord]/total rows*100, 0.01);
    cntry_pct =round(total_cntry[column_ord]/total_rows*100, 0.01);
    cntry2 pct =round(total cntry2[column ord]/total rows*100, 0.01);
    cntry3 pct =round(total cntry3[column ord]/total rows*100, 0.01);
    date pct =round(total date[column ord]/total rows*100, 0.01);
    geo pct =round(total geo[column ord]/total rows*100, 0.01);
    indiv pct =round(total_indiv[column_ord]/total_rows*100, 0.01);
    org_pct =round(total_org[column_ord]/total_rows*100, 0.01);
    deladdr pct =round(total deladdr[column ord]/total rows*100, 0.01);
    city pct =round(total city[column ord]/total rows*100, 0.01);
    postal pct =round(total postal[column ord]/total rows*100, 0.01);
    phone pct =round(total phone[column ord]/total rows*100, 0.01);
    unkn pct = =round(total unkn[column ord]/total rows*100, 0.01);
    natid pct =round(total natid[column ord]/total rows*100, 0.01);
    vehreg_pct =round(total_vehreg[column_ord]/total_rows*100, 0.01);
    blnk pct =round(total blnk[column ord]/total rows*100, 0.01);
 end; 
 /* Write out the record */
 output;
 /* Reset all stats */
          total email[ column ord ] = 0;total iban[ column ord ] = 0;total network[ column ord ] = 0;total pay[ column ord ] = 0;
```

```
total url[ column ord ]
                                       = 0;total_cntry[ column_ord ]
                                       = 0;total cntry2[ column ord ]
                                       = 0;total_cntry3[ column_ord ]
                                       = 0;total date[ column ord ]
                                        = 0;total geo[ column ord ]
                                       = 0;total indiv[ column ord ]
                                       = 0;total_org[ column ord ]
                                        = 0;total deladdr[ column ord ]
                                      = 0;total city[ column ord ]
                                       = 0;total postal[ column ord ]
                                       = 0;total phone[ column ord ]
                                       = 0;total unkn[ column ord ]
                                       = 0;total natid[ column ord ]
                                       = 0;total vehreg[ column ord ]
                                       = 0;total blnk[ column ord ]
                                       = 0;total nonchar[ column ord ]
                                       = 0;column_element
                  = column_element.get_next();
data type element = data type element.get next();
```

```
type element
                    = type element.get next();
column size element = column size element.get next();
buffer length element = buffer_length_element.get_next();
```

```
column ord
                  = column ord + 1;
```
end; /\* cutting output records \*/

```
/* SECTION G: Clean up our resources and process the next table in */
/ \starthe dictionary.
                            \star/
```
#### cleanup:

stmt identification. Delete();

```
next table:
   if (rc ne 0 ) then do;
     /* output the error record with time stats */end dt = datetime();
```

```
/* Note: start and end date should be the same for all column *// *
            information rows for each table
                                                             \star/start fmt = PUT (start dt, datetime18.);
     end fmt = PUT(end dt, datetime18.);output;
    end;
    column list.delete();
    data_type_list.delete();
    type list.delete();
    column size list.delete();
    buffer length list.delete();
    stmt columns. Delete();
next table loop:
  end; /* end 'run' */
endthread;
/* EDIT HERE EDIT HERE EDIT HERE EDIT HERE EDIT HERE EDIT HERE EDIT HERE
                                                                     \star//* SECTION H: This is the primary DS2 program that runs the thread
/* program above and saves the results in idanalysis. Save results in
/* a catalog and schema of your choice in the notation catalog.schema.tablename */
/* example: orion.ds2 output.idanalysis
/* If you are testing in Federation Server SQL Console, remember to add the
                                                                      \star//* DSN for the results.
/* You can modify the number of threads below. The default is 4
/* Example catalog.schema.tablename for results
                                               \star//*
   data orion.ds2 output.idanalysis(overwrite=yes); */
   data idanalysis (overwrite=yes);
   dcl thread tpgm tdata;
```
 $\star/$ 

 $\star/$ 

 $\star/$ 

 $\star/$ 

 $\star/$ 

```
method run();
```

```
set from tdata threads=4 ;
```

```
output;
end;
```
enddata:

```
32
```
## **ACKNOWLEDGMENTS**

A tremendous thanks to Brian Hess (Sr. Manager, Software Development) and Tom Cole (Principal Software Developer), Platform Research and Development, SAS Institute Inc. for their contribution to the section, *Scenario 3: Identifying personal data with DS2 in SAS Federation Server Manager*. They very kindly compiled the DS2 program and they have provided fantastic support on SAS Federation Server.

Many thanks also to Jens Dahl Mikkelsen (Principal Advisor, Nordic Technology Practice) for his initial review of this paper.

# **RECOMMENDED READING**

- *SAS Federation Server* [http://www.sas.com/en\\_us/software/data-management/data-federation.html](http://www.sas.com/en_us/software/data-management/data-federation.html)
	- <http://support.sas.com/documentation/onlinedoc/fedserver/index.html>
- *SAS Data Management Studio* [http://www.sas.com/en\\_us/software/data-management/data-federation.html](http://www.sas.com/en_us/software/data-management/data-federation.html) <http://support.sas.com/documentation/onlinedoc/dfdmstudio/index.html>
- *SAS and EU GDPR*

[http://www.sas.com/da\\_dk/insights/articles/risk-fraud/eu-data-regulation.html](http://www.sas.com/da_dk/insights/articles/risk-fraud/eu-data-regulation.html) [http://www.sas.com/en\\_gb/offers/17q1/general-data-protection-regulation.html](http://www.sas.com/en_gb/offers/17q1/general-data-protection-regulation.html)

## **CONTACT INFORMATION**

Your comments and questions are valued and encouraged. Contact the author at:

Cecily Hoffritz Principal Advisor SAS Institute Denmark [cecily.hoffritz@sas.com](mailto:cecily.hoffritz@sas.com) http://www.sas.com

SAS and all other SAS Institute Inc. product or service names are registered trademarks or trademarks of SAS Institute Inc. in the USA and other countries. ® indicates USA registration.

Other brand and product names are trademarks of their respective companies.